# **SISTEM PENDUKUNG KEPUTUSAN UNTUK REKRUITMEN ASISTEN MANDIRI (STUDI KASUS JURUSAN TEKNIK INFORMATIKA UNIVERSITAS ISLAM INDONESIA)**

# **LAPORAN TUGAS AKHIR**

**Diajukan Sebagai Salah Satu Syarat Untuk Memperoleh Gelar Sarjana Jurusan Teknik Informatika** 

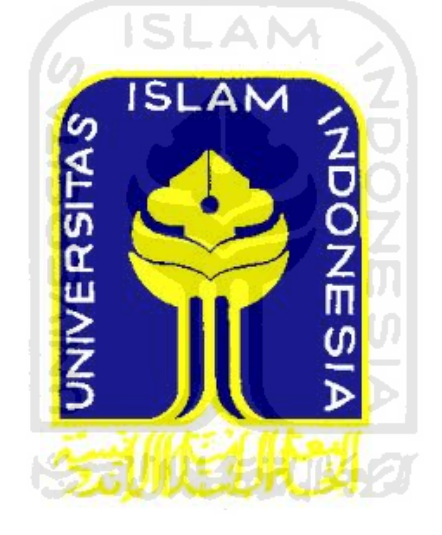

# **DISUSUN OLEH:**

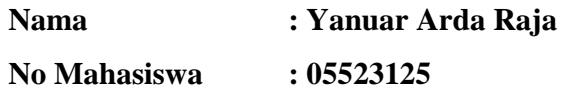

**JURUSAN TEKNIK INFORMATIKA FAKULTAS TEKNOLOGI INDUSTRI UNIVERSITAS ISLAM INDONESIA YOGYAKARTA 2011**

## **HALAMAN JUDUL**

# **SISTEM PENDUKUNG KEPUTUSAN UNTUK REKRUITMEN ASISTEN MANDIRI (STUDI KASUS JURUSAN TEKNIK INFORMATIKA UNIVERSITAS ISLAM INDONESIA)**

# **LAPORAN TUGAS AKHIR**

**Diajukan Sebagai Salah Satu Syarat Untuk Memperoleh Gelar Sarjana Jurusan Teknik Informatika** 

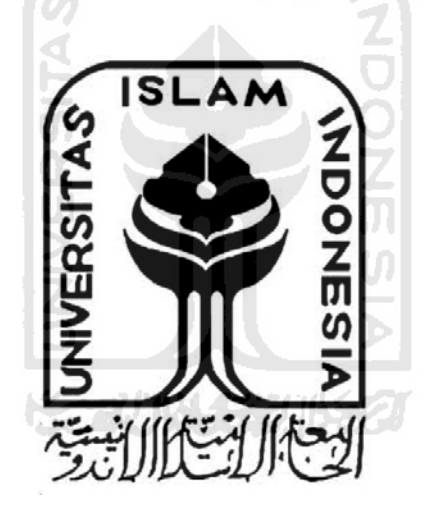

**DISUSUN OLEH:** 

**Nama : Yanuar Arda Raja No Mahasiswa : 05523125** 

**JURUSAN TEKNIK INFORMATIKA FAKULTAS TEKNOLOGI INDUSTRI UNIVERSITAS ISLAM INDONESIA YOGYAKARTA** 

**2011**

# **LEMBAR PENGESAHAN PEMBIMBING**

# SISTEM PENDUKUNG KEPUTUSAN UNTUK REKRUITMEN ASISTEN MANDIRI (STUDI KASUS JURUSAN TEKNIK INFORMATIKA UNIVERSITAS ISLAM INDONESIA)

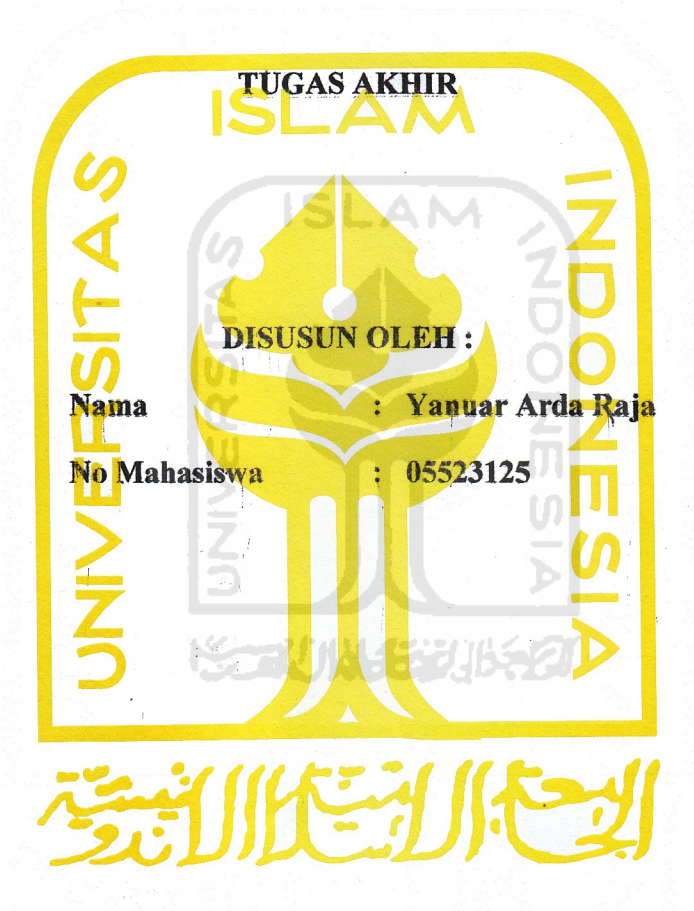

DOSEN PEMBIMBING,

Irving Vítra/Paputungan

# **LEMBAR PENGESAHAN PENGUJI** SISTEM PENDUKUNG KEPUTUSAN UNTUK REKRUITMEN ASISTEN MANDIRI (STUDI KASUS JURUSAN TEKNIK INFORMATIKA UNIVERSITAS ISLAM **INDONESIA**)

### **TUGAS AKHIR**

Disusun Oleh:

**Nama** 

: Yanuar Arda Raja

No Mahasiswa

 $: 05523125$ 

Telah Dipertahankan di Depan Sidang Penguji Sebagai Salah Satu Syarat Untuk Memperoleh Gelar Sarjana Jurusan Teknik Informatika Fakultas Teknologi Industri Universitas Islam Indonesia

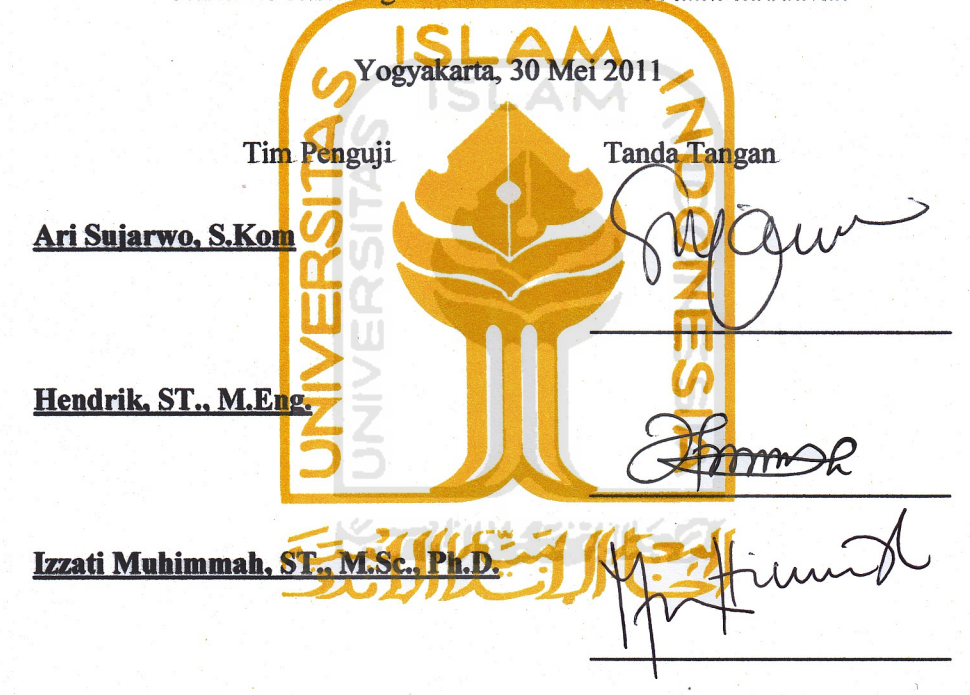

Mengetahui,

Ketua Jurusan Teknik Informatika

Universitas Islam Indonesia

Yudi Prayudi, S.Si, M.Kom.

## **HALAMAN PERSEMBAHAN**

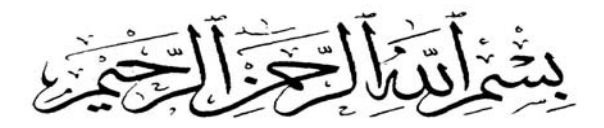

# Kupersembahkan Tugas Akhir Ini Untuk

Ibu dan (alm) Bapakku tercinta yang sudah memberikan dukungan moril dan materiil, serta doa yang tak pernah terputus di setiap harinya. Mbah uti yang selalu mengingatkanku untuk shalat, mengaji juga memberikan nasihat-nasihat serta doa dan dukungan tanpa henti. Buat kakak-kakakku yang tak pernah lelah untuk memberikan dukungan dan selalu mengingatkan saat aku lalai, semoga kita selalu kompak dalam setiap hal yang kita jalani.

Om, pakde, dan keluargaku lainnya yang selalu membantu saat aku dalam kesulitan. Anak pak tani yang selalu memberikan "suppert" dan "umbreng2" saat aku malas dan tidak bersemangat. Dan terima kasih karena telah selalu menjadi jalan keluar dalam berbagai masalahku. Buat pembimbing skripsiku yang rendah hati dan paling sabar yang selalu menolak ditulis gelarnya. Terima kasih banyak karena sudah dengan sangat sabar membimbingku sejak kerja praktek hingga XXXX VIII S skripsiku selesai.

Motivasi dan dukungan tanpa henti dari kalian bagaikan angin di bawah kedua sayapku.

#### **HALAMAN MOTTO**

"Karena sesungguhnya sesudah kesulitan itu ada kemudahan, sesudah kesulitan ada kemudahan, maka apabila kamu telah selesai (dari suatu perkara), kerjakanlah dengan sungguh - sungguh urusan yang lain." (Q.S Asy Syarh : ayat 5, 6 dan 7)

> "Sesungguhnya disamping kesukaran terdapat kemudahan" **ISLAM** (Q.S Al-Insyirah : ayat 5)

*"Barang siapa menuntut ilmu, maka Allah akan memudahkan baginya jalan menuju surga. Dan tidaklah berkumpul suatu kaum disalah satu dari rumah-rumah Allah ,ereka membaca kitabullah dan saling mengajarkannya diantara mereka, kecuali akan turun kepada meraka ketenangan, diliputi dengan rahmah, dikelilingi oleh para malaikat, dan Allah akan menyebut-nyebut mereka kepada siapa saja yang ada disisi-Nya. Barang siapa nerlambat-lambat dalam amalannya, niscaya tidak akan bisa dipercepat oleh nasabnya." (H.R Muslim dalam Shahih-nya)* 

> "Keep moving forward" (Walt Disney)

tetaplah tersenyum dan bersyukur, karena apa yang kau dapatkan adalah pemberian terbaik dari Allah untukmu

#### **KATA PENGANTAR**

بشهير الله الرَّحْمٰنِ الرَّحِـــ

Assalamu'alaikum Wr.Wb.

*Alhamdulillahirabbil'alamin*, puji syukur kehadirat Allah SWT, atas limpahan hidayah, taufiq serta 'inayah-Nya, sehingga laporan kerja praktek dengan judul "**SISTEM PENDAFTARAN ASISTEN MANDIRI ONLINE"** ini dapat terselesaikan dengan baik. Shalawat serta salam semoga senantiasa tercurah atas Nabi Muhammad SAW, para kerabat, serta pengikutnya hingga hari kiamat nanti.

Laporan kerja praktek ini disusun untuk melengkapi salah satu syarat guna memperoleh gelar Sarjana Jurusan Teknik Informatika di Universitas Islam Indonesia.

Pada kesempatan ini penyusun ingin mengucapkan banyak terima kasih kepada pihak-pihak yang mempunyai andil besar dalam pelaksanaan dan penyelesaian laporan tugas akhir ini, antara lain :

- 1. Allah SWT yang telah memberiku banyak pelajaran hidup dengan berbagai cara-Nya.
- 2. Ibu,(alm) Bapaksaya serta keluarga tercinta yang telah memberikan banyak semangat dan dorongan.
- 3. Bapak Irving Vitra Paputungan selaku Pembimbing kerja praktek dan tugas akhir saya. Terima kasih atas segala kesabaran, bantuan, dukungan, pengetahuan, dan semua kemudahan yang diberikan kepada saya.
- 4. Bapak Yudi Prayudi, S.Si, M.Kom selaku Ketua Jurusan Informatika Fakultas Teknologi Industri Universitas Islam Indonesia.
- 5. Bapak, Ibu dosenTeknik Informatika dan karyawanUniversitas Islam Indonesia. Terima kasih atas semua ilmu dan bantuan yang diberikan.
- 6. Semua keluarga dan saudara-saudaraku, Om Hatta yang telah memberikan dukungan moril serta materiil sampai selesainya skripsi ini. Mas andre yang mengingatkanku tentang kata prioritas.
- 7. Krisna aditya dan keluarga yang sudah memberikan tumpangan rumah sejak awal skripsi hingga skripsi ini selesai.
- 8. "Si anak tukang rujak" Ifa Dewi Safitri yang tak pernah lelah memberikan dukungan, semangat, doa juga bantuan materiil.
- 9. Teman-teman seperjuangan informatika UII 2005 (Alien) dan teman-teman kos yang selalu mengingatkanku untuk segera menyelesaikan skripsiku. Ike yang menekankan pentingnya kata progress.
- 10. Saudara-saudaraku the gudhigers (amir, asep, fajar, fendy, friza, gurki, jerry, taufiq, raiders, dll) yang selalu menghiburku saat aku sedang penat.
- 11. Semua pihak yang tidak dapat disebutkan satu persatu yang telah membantu sehingga laporan kerja praktek ini dapat terselesaikan.

Penyusun menyadari sepenuhnya bahwa laporan ini masih jauh dari sempurna, karena itu saran dan kritik sangat penyusun harapkan untuk perbaikan di masa mendatang.

Di tengah keterbatasan penyusun dalam mengerjakan laporan kerja praktek ini, penyusun berharap kiranya laporan ini bermanfaat bagi pambaca. Semoga Allah SWT membimbing dan menyertai setiap langkah kita. Amiin.

Wassalamu'alaikum Wr.Wb.

Yogyakarta, 30Mei 2011

Penyusun

#### **ABSTRAKSI**

Karena sistem pendaftaran asisten mandiri khususnya di kampus jurusan Teknik Informatika masih menggunakan cara manual maka perlu adanya solusi untuk meningkatkan efektifitas dan efisiensi pendaftaran asisten mandiri, salah satu solusi yang tepat adalah mengembangkan sebuah sistem informasi yang disertai sistem pendukung keputusan untuk pendaftaran asisten mandiri.

Dalam implementasinya, sistem ini menggunakan metode MCDM (Multiple Criteria Decission Making) untuk melakukan perhitungan dan pe-rankingan para pendaftar atau calon asisten mandiri. Sistem ini adalah sistem berbasis web yang di bangun dengan bahasa pemrograman PHP dan database MySQL. Karena salah satu kelebihan web yaitu bisa diakses oleh pengguna dari manapun dia berada.

Dengan adanya sistem pendukung keputusan untuk penyeleksian asisten ini proses pendaftaran dan penyeleksian asisten mandiri akan menjadi lebih mudah dan efektif karena sistem ini akan menggantikan proses-proses manual saat menyeleksi asisten dan juga mengurangi *human error* dalam proses pendaftaran dan penyeleksian asisten.

*Keywords : MCDM, Multi Criteria Decision Making, pendaftaran asisten online, sistem pendukung keputusan, PHP.* 

**KORUNA SEBUKER** 

# **TAKARIR**

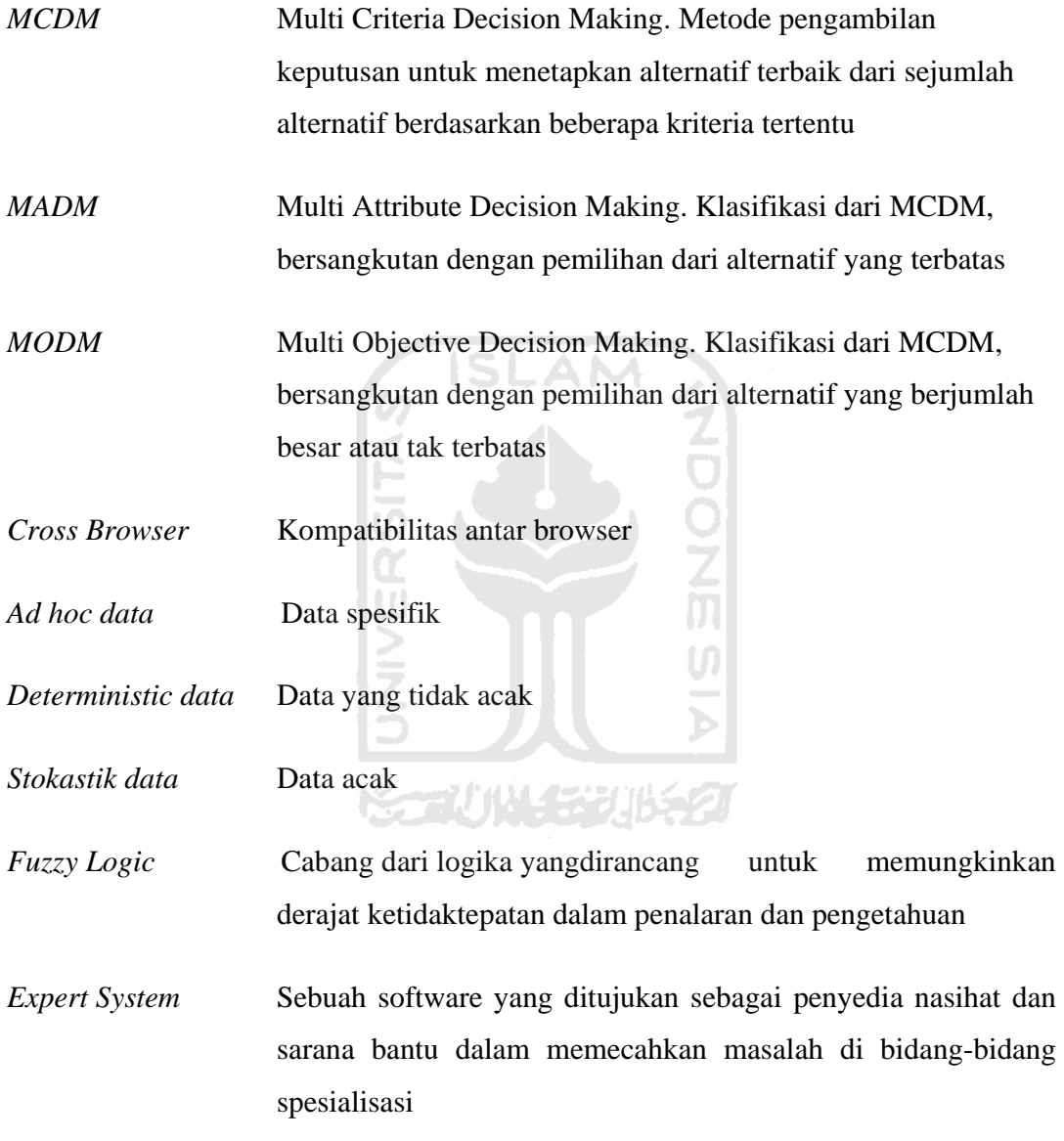

*Artificial Inteligence* Kecerdasan yang ditunjukkan oleh suatu entitas buatan

# **DAFTAR ISI**

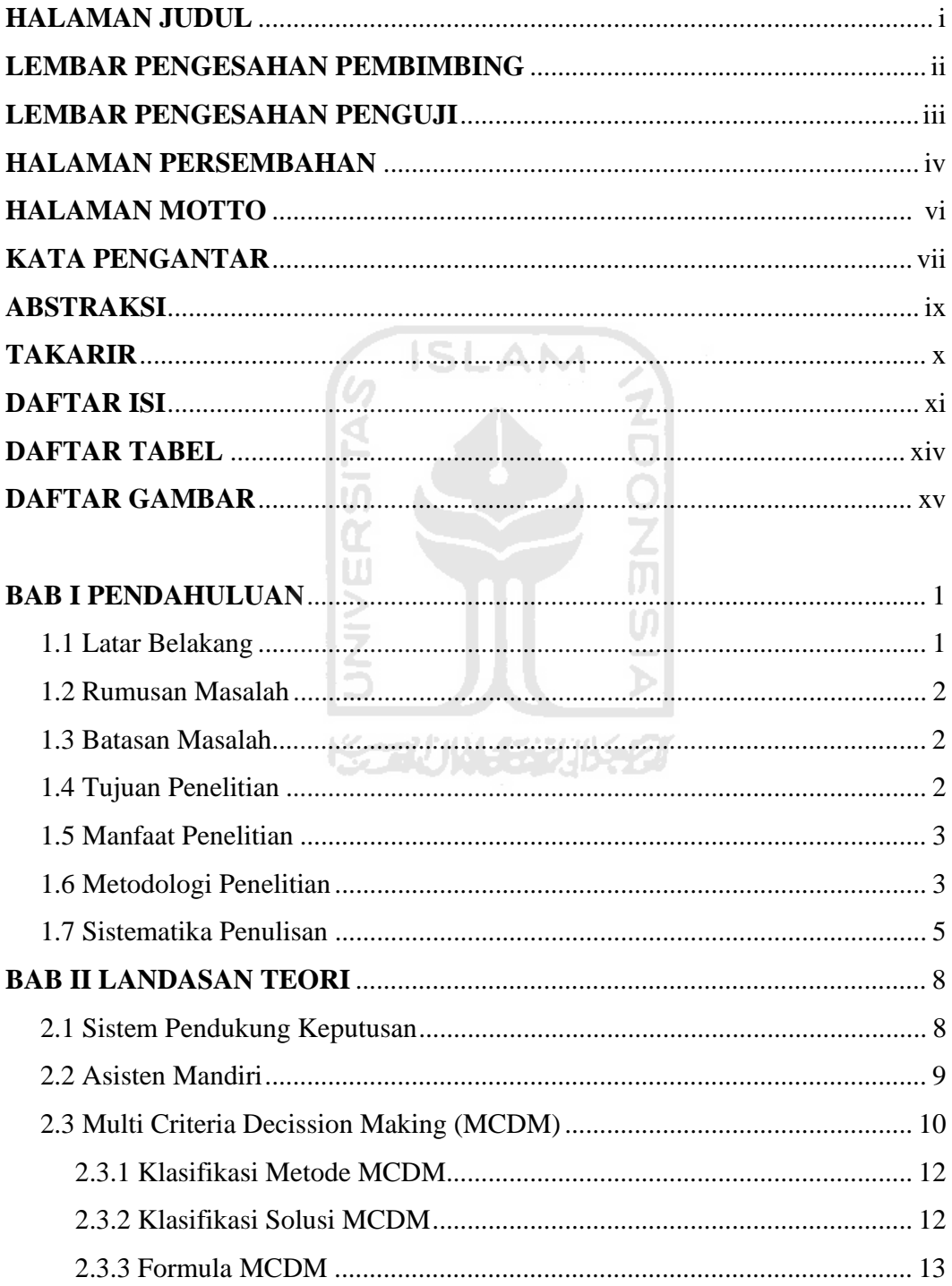

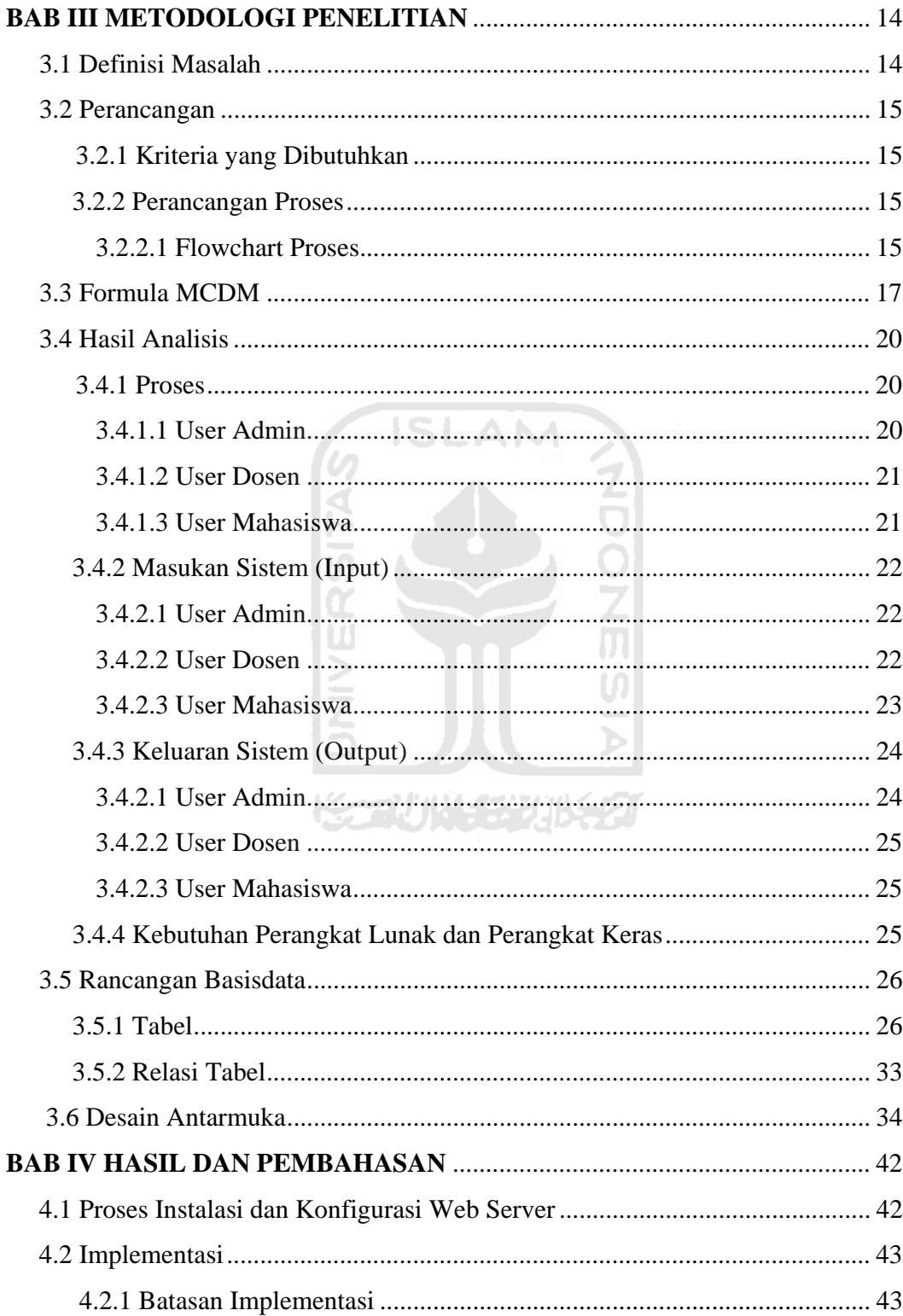

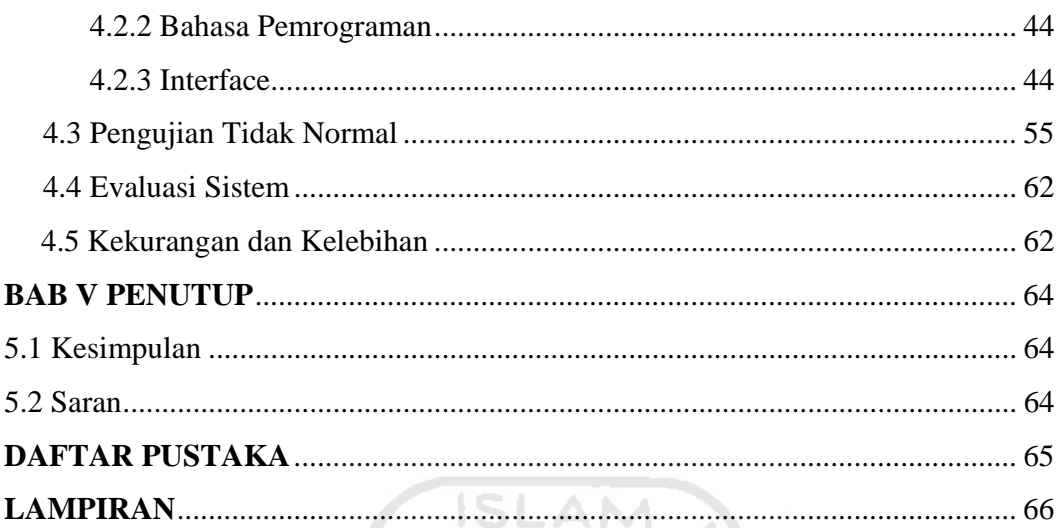

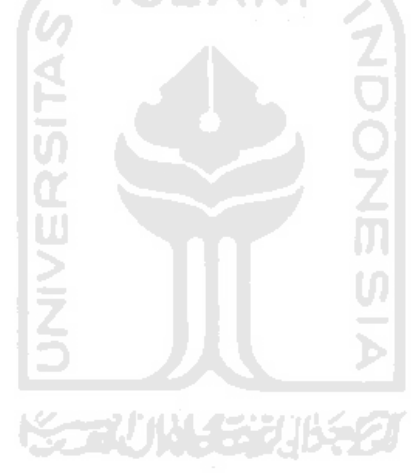

# **DAFTAR TABEL**

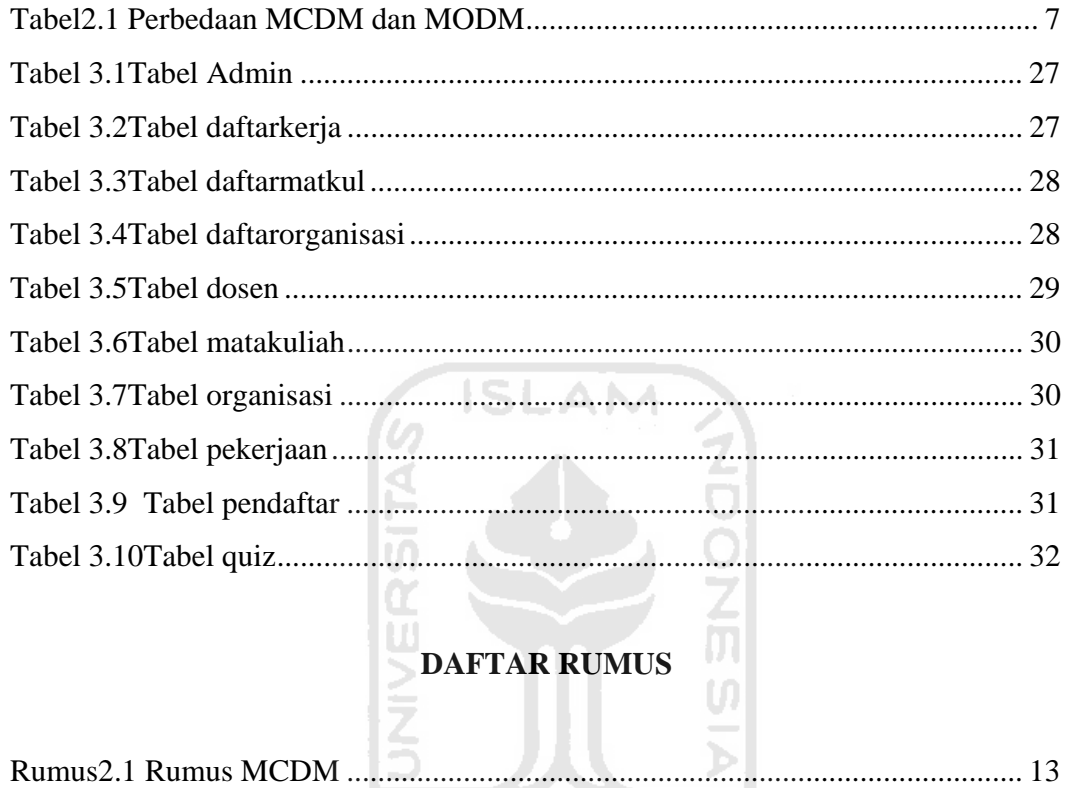

**KEEN WASHINGET** 

# **DAFTAR GAMBAR**

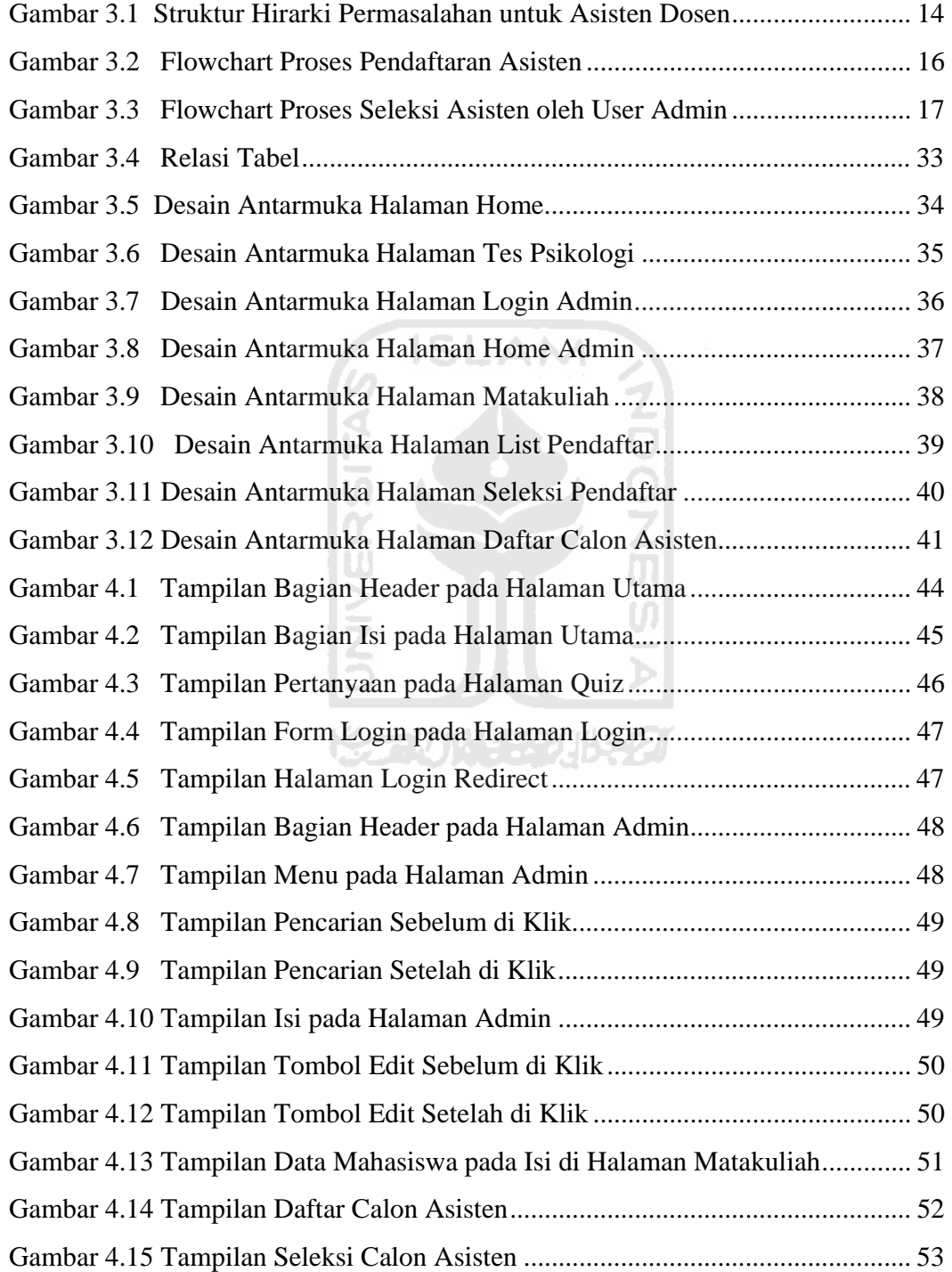

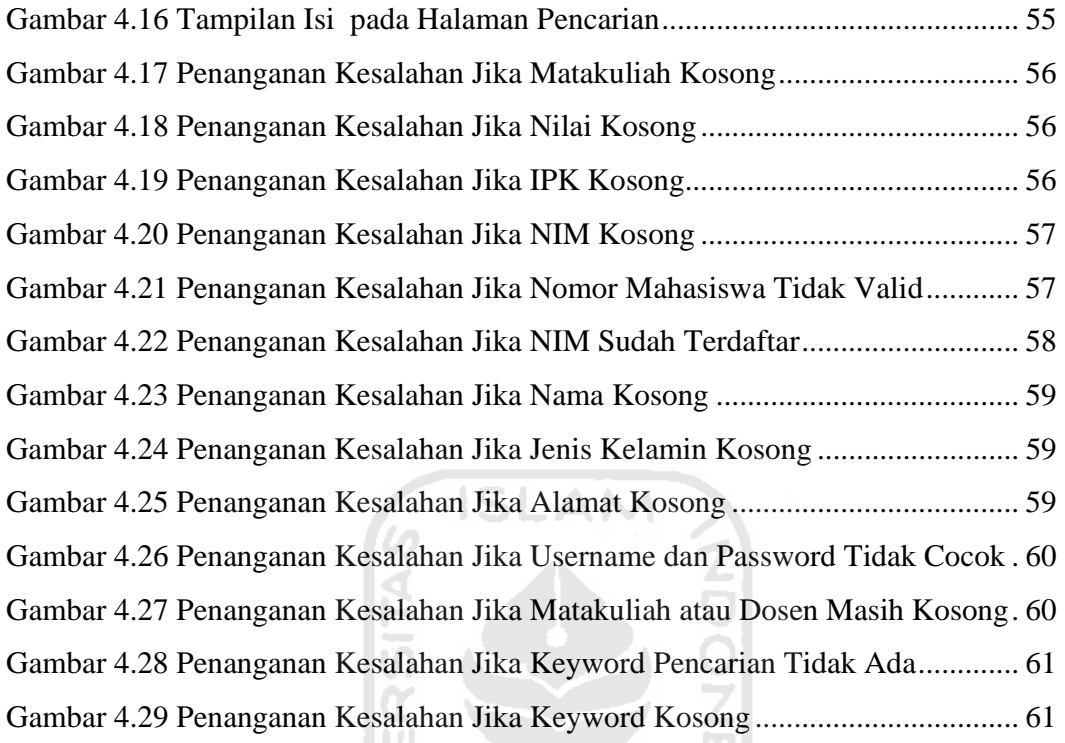

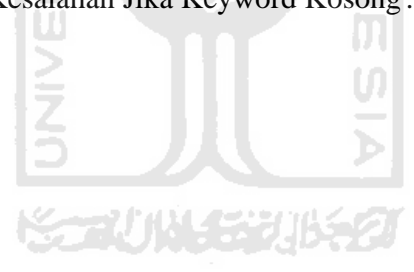

#### **BAB I**

#### **PENDAHULUAN**

#### **1.1 Latar Belakang**

Sekarang ini, kemudahan-kemudahan seperti form pendaftaran online, akses data online dan kebanyakan perhitungan matematis sudah bisa diatasi oleh komputer dan Internet. Sudah banyak sekali sekolah atau kampus yang menerapkan sistem komputerisasi online di kampusnya, seperti sistem registrasi mahasiswa secara online. Tidak hanya pendaftaran tapi juga akses data mahasiswa juga sudah bisa dilakukan *via* Internet. Kampus Universitas Islam Indonesia juga sudah menggunakan sistem ini untuk beberapa kebutuhan seperti pendaftaran mahasiswa baru, akses data mahasiswa, update nilai mahasiswa, dan sistem administrasi kampus lainnya. Tetapi sistem komputerisasi ini masih belum diterapkan di level yang lebih kecil yaitu tingkat jurusan seperti pendaftaran asisten dosen.

Pastinya akan memberikan banyak kemudahan jika kampus UII terutama jurusan Teknik Informatika menggunakan sistem pendaftaran asisten dosen online yang dilengkapi dengan sistem pendukung keputusan untuk pemilihan dan rekruitmen calon asisten yang sudah mendaftar. Beberapa kemudahan yang akan didapatkan dari sistem komputerisasi seperti ini adalah efisiensi dan efektifitas pendaftaran asisten jika dibandingkan dengan cara konvensional yang relatif berbelitbelit untuk proses pengambilan form, pengisian dan pengembalian form, juga pembacaan berkas yang sangat banyak saat dilakukan penyeleksian asisten.

Selain efisiensi dan efektifitas waktu pendaftaran asisten, diharapkan dengan adanya sistem pendaftaran asisten mandiri online yang dilengkapi dengan fitur pendukung keputusan untuk rekruitmen asisten ini makin menambah minat mahasiswa untuk mendaftarkan dirinya sebagai asisten matakuliah sekaligus membantu pekerjaan dosen untuk menyeleksi calon mahasiswa yang akan mendampingi dalam kuliah yang dibimbingnya nanti.

## **1.2 Rumusan Masalah**

Dari latar belakang yang telah diuraikan di atas, maka dapat dirumuskan sebuah permasalahan yang dapat dijadikan sebagai acuan yaitu bagaimana membangun sistem informasi berbasis web untuk rekruitmen asisten mandiri sebagai solusi untuk menggantikan sistem pendaftaran yang masih konvensional.

### **1.3 Batasan Masalah**

Batasan masalah dari penelitian ini yaitu sebagai berikut :

- Penelitian dilakukan pada jurusan teknik informatika Universitas Islam Indonesia.
- Fokus dari penelitian ini adalah proses rekruitmen asisten mandiri.
- Penyeleksian asisten hanya bisa dilakukan oleh user dosen dan admin.
- Pendaftar diberi batasan maksimal untuk mendaftar hanya pada 5 matakuliah yang berbeda dan satu NIM hanya satu kali mendaftar kecuali data sudah dihapus dari *database.*

# **1.4 Tujuan Penelitian**

Tujuan dari penelitian tugas akhir ini adalah :

• mengembangkan sistem pendaftaran online yang dilengkapi dengan fitur pendukung keputusan untuk rekruitmen asisten untuk menggantikan sistem manual dengan teknologi yang lebih akurat yang sekaligus bisa mengurangi tenaga kerja manusia meningkatakan kinerja dan efektivitas dosen, staf, dan mahasiswa yang akan mendaftar sebagai asisten mandiri.

### **1.5 Manfaat Penelitian**

Manfaat Penelitian antara lain :

- a. Sebagai salah satu solusi untuk menggantikan sistem manual yang relatif berbelit-belit untuk proses pengambilan form, pengisian dan pengembalian form, juga pembacaan berkas yang sangat banyak saat dilakukan penyeleksian asisten dengan teknologi yang memudahkan, lebih akurat dan bisa mengurangi tenaga kerja manusia.
- b. Sebagai pengembangan fasilitas jurusan di kampus Universitas Islam Indonesia khususnya jurusan teknik informatika.

#### **1.6 Metode Penelitian**

Metode penelitian yang di lakukan adalah sebagai berikut :

1. Studi Pustaka

Studi pustaka yang dilakukan sebagai bahan pendukung untuk perancangan sistem ini adalah mengumpulkan dan mempelajari tentang teori-teori yang berhubungan dengan sistem pendukung keputusan, tentang metode yang digunakan dalam sistem yaitu MCDM *(Multi Criteria Decission Making)*. Selain itu juga mempelajari tentang sistem rekruitmen asisten di kampus teknik informatika UII dan kriteria yang diinginkan dosen saat memilih calon asisten yang akan mendampinginya dalam proses belajar mengajar nantinya.

2. Analisis Pustaka dan Sistem

Karena perhitungan yang dilakukan nantinya menggunakan beberapa kriteria dan ditentukan juga bobot preferensi untuk penyeleksian maka metode yang dirasa paling tepat untuk digunakan dalam sistem ini adalah MCDM *(Multi Criteria Decission Making)*.

3. Survei dan Pengumpulan Data

Mengumpulkan data yang dibutuhkan seperti kriteria yang digunakan untuk penyeleksian, data mahasiswa / pendaftar yang diperlukan. Narasumbernya adalah dosen dan staf administrasi.

4. Implementasi

Menggunakan beberapa tabel *database* yaitu pendaftar, pekerjaan, daftarkerja, admin, dosen, matakuliah, daftarmatkul, organisasi, daftarorganisasi, quiz.

Desain dibuat menggunakan Adobe Photoshop CS 4. Dengan desain yang minimalis karena sistem digunakan untuk organisasi yang sifatnya formal. Pemrograman yang digunakan adalah PHP (*pre hypertext processor*), dengan *database* MySQL, dan layer desain interface menggunakan CSS (*Cascading Style Sheet*).

5. Pengujian

Proses-proses yang dilakukan untuk pengujian adalah pengujian data normal untuk memeriksa pemrosesan data yang valid dan pengujian tidak normal untuk memeriksa *error handling*-nya.

#### **1.7 Sistematika Penulisan**

### BAB I PENDAHULUAN

#### *1.1 Latar Belakang*

Sistem rekruitmen yang sekarang digunakan di jurusan teknik informatika UII adalah sistem yang relatif berbelit-belit jika dibandingkan dengan sistem komputerisasi yang akan dirancang.

*1.2 Rumusan Masalah* 

Menggantikan sistem rekruitmen asisten yang sebelumnya dengan sistem komputerisasi.

A

#### *1.3 Batasan Masalah*

Perancangan sistem ini untuk jurusan informatika dan hanya untuk rekruitmen asisten mandiri di jurusan tersebut.

#### *1.4 Tujuan Penelitian*

Mengembangkan sebuah aplikasi untuk rekruitmen asisten mandiri di jurusan teknik informatika UII.

#### *1.5 Manfaat Penelitian*

Pengembangan fasilitas jurusan dan menggantikan sistem yang lama dengan sistem komputerisasi yang memudahkan proses rekruitmen asisten mandiri.

#### *1.6 Metodologi Penelitian*

Melakukan beberapa proses seperti studi pustaka, analisis, survei dan pengumpulan data, implementasi dan pengujian.

### BAB II LANDASAN TEORI

Menjelaskan tentang teori-teori yang berhubungan dengan penelitian yang dikerjakan seperti penjelasan tentang apa yang dimaksud dengan sistem pendukung keputusan, apa itu asisten mandiri dan metode yang akan diaplikasikan ke dalam sistem yaitu metode MCDM (Multi Criteria Decission Making).

#### BAB III METODOLOGI

Membahas alur dan proses penelitian untuk sistem rekruitmen asisten mulai dari perancangan hingga implementasi sistem seperti *interface,* detail dari *database* serta tabelnya dan juga relasi tabel.

# BAB IV HASIL DAN PEMBAHASAN

Menampilkan hasil dan pembahasan dari sistem yang sudah dirancang. Di dalamnya disertakan *screenshoot* dan penjelasan secara terperinci tentang sistem rekruitmen asisten ini.

#### BAB V SIMPULAN DAN SARAN

#### *5.1 Simpulan*

Bagian ini akan memberikan jawaban dari masalah yang diangkat dalam penelitian. Yaitu akan didapat berbagai kemudahan dan kelebihan dari sistem komputerisasi untuk rekruitmen asisten mandiri yang tidak didapatkan dari sistem konvensional yang masih digunakan sekarang ini.

# *5.2 Saran*

*Human error* adalah faktor yang pasti ada dan tidak bisa dicegah, jadi pengecekan untuk kesalahan yang dilakukan oleh pengguna sistem harus selalu dilakukan.

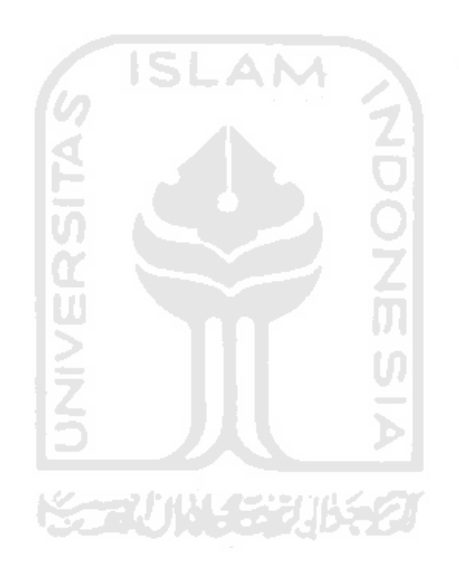

#### **BAB II**

### **LANDASAN TEORI**

Bab II ini akan menjelaskan tentang teori-teori yang menjadi landasan pengetahuan dalam penelitian ini. Teori yang ditulis berasal dari buku-buku referensi, Internet dan sumber-sumber lainnya. Dasar pengetahuan atau teori yang ada di dalam bab ini adalah teori tentang sistem pendukung keputusan untuk rekruitmen asisten mandiri, seperti :

#### **2.1 Sistem Pendukung Keputusan**

Sistem Pendukung Keputusan (SPK) adalah bagian dari sistem informasi berbasis komputer (termasuk sistem berbasis pengetahuan (manajemen pengetahuan) yang dipakai untuk mendukung pengambilan keputusan dalam suatu organisasi atau perusahaan.

Dapat juga dikatakan sebagai sistem komputer yang mengolah data menjadi informasi untuk mengambil keputusan dari masalah semi-terstruktur yang **XST N** spesifik. 332)

Menurut Moore and Chang, SPK dapat digambarkan sebagai sistem yang berkemampuan mendukung analisis ad hoc data, dan pemodelan keputusan, berorientasi keputusan, orientasi perencanaan masa depan, dan digunakan pada saat-saat yang tidak biasa.

#### Tahapan SPK:

- Definisi masalah
- Pengumpulan data atau elemen informasi yang relevan
- pengolahan data menjadi informasi baik dalam bentuk laporan grafik maupun tulisan

menentukan alternatif-alternatif solusi (bisa dalam persentase)

Tujuan dari SPK:

- Membantu menyelesaikan masalah semi-terstruktur
- Mendukung manajer dalam mengambil keputusan
- Meningkatkan efektifitas bukan efisiensi pengambilan keputusan

Dalam pemrosesannya, SPK dapat menggunakan bantuan dari sistem lain seperti Artificial Intelligence, Expert Systems, Fuzzy Logic, dll.

G ISLAM

# **2.2 Asisten Mandiri**

Asisten mandiri juga dikenal dengan sebutan asisten dosen yaitu mahasiswa yang membantu pekerjaan dosen seperti mengoreksi tugas, quiz atau ujian dan menggantikan dosen untuk mengajar saat dosen berhalangan hadir atau aktifitas lainnya yang dibutuhkan oleh dosen yang bersangkutan.

Biasanya asisten dosen ini diangkat setiap satu semester sekali. Kebanyakan dosen membutuhkan 1 sampai 3 orang asisten dalam proses belajar mengajar di kampus.

Dosen dari tiap matakuliah mengangkat asisten berdasarkan dari beberapa kriteria seperti IPK, nilai matakuliah yang bersangkutan, kecakapan untuk berkomunikasi, sifat pekerja kerasnya, dan mampu bekerja dalam team.

Tiap asisten yang mendaftar hanya diperbolehkan untuk menjadi asisten minimal 1 matakuliah dan maksimal 2 matakuliah saja. Tetapi jika mahasiswa tersebut sudah terdaftar menjadi asisten laboratorium maka mahasiswa tersebut tidak diperbolehkan untuk menjadi asisten dosen atau asisten mandiri karena ditakutkan dengan aktifitasnya yang terlalu padat akan berpengaruh dalam kuliahnya sendiri.

#### **2.3 Multi Criteria Decision Making (MCDM)**

*Multi Criteria Decision Making* (MCDM) adalah suatu metode pengambilan keputusan untuk menetapkan alternatif terbaik dari sejumlah alternatif berdasarkan beberapa kriteria tertentu. Kriteria biasanya berupa ukuran-ukuran, aturan-aturan atau standar yang digunakan dalam pengambilan keputusan.

Berdasarkan tujuannya, MCDM dapat dibagi menjadi 2 model [ZIM91]: *Multi Attribute Decision Making (MADM),* dan *Multi Objective Decision Making (MODM).* Seringkali MCDM dan MADM digunakan untuk menerangkan kelas atau kategori yang sama. MADM digunakan untuk menyelesaikan masalahmasalah dalam ruang diskret. Oleh karena itu, pada MADM biasanya digunakan untuk melakukan penilaian atau seleksi terhadap beberapa alternative dalam jumlah yang terbatas. Sedangkan *Multi Objective Decision Making* (MODM) digunakan untuk menyelesaikan masalah-masalah pada ruang kontinyu (sepeti permasalahan pada permrograman matematis).

Secara umum dapat dikatakan bahwa, MADM menyeleksi alternatif terbaik dari sejumlah alternatif. Sedangkan MODM merancang alternatif terbaik. Perbedaan mendasar terlihat pada tabel di bawah.[YON81]

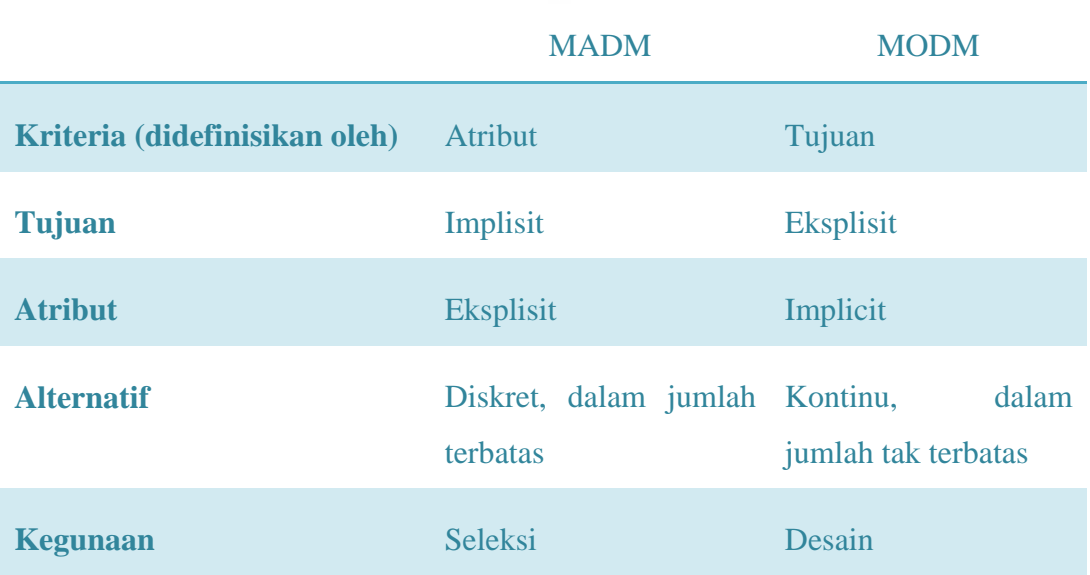

Ada beberapa fitur umum yang digunakan dalam MCDM [JAN05], yaitu :

a. Alternatif,

Alternatif adalah objek-objek yang berbeda dan memiliki kesempatan yang sama untuk dipilih oleh pengambil keputusan.

b. Artibut

Atribut sering juga disebut sebagai karakteristik, komponen, atau kriteria keputusan. Meskipun pada kebanyakan kriteria bersifat satu level, namun tidak menutup kemungkinan adanya sub kriteria yang berhubungan dengan kriteria yang telah diberikan.

c. Konflik antar kriteria

Beberapa kriteria biasanya mempunyai konflik antara satu dengan yang lainnya, misalnya kriteria keuntungan akan mengalami konflik dengan kriteria biaya.

d. Bobot keputusan

Bobot keputusan menunjukkan kepentingan relative dari setiap kriteria, W =  $(w_1, w_2, ..., w_n)$ . Pada MCDM akan dicari bobot kepentingan dari setiap kriteria.

e. Matriks keputusan

Suatu matriks keputusan X yang berukuran m x n, berisi elemen-elemen  $x_{ii}$ , yang merepresentasikan rating dari alternatif  $A_i$  (i = 1, 2, ..., m) terhadap kriteria C<sub>i</sub> (j = 1, 2, ...,n).

#### **2.3.1 Klasifikasi Metode MCDM**

Ada beberapa cara dalam mengklasifikasikan metode MCDM. Menurut tipe data yang digunakan, MCDM dapat dibagi berdasarkan tipe data deterministic, stokastik atau fuzzy. Menurut jumlah pengambil keputusan yang terlibat dalam proses pengambilan keputusan. MCDM dapat dibagi berdasarkan pengambil keputusan satu orang, atau pengambil keputusan dalam bentuk grup (kelompok).

#### **2.3.2 Klasifikasi Solusi MCDM**

Masalah MCDM tidak selalu memberikan solusi unik, perbedaan tipe bisa jadi akan memberikan perbedaan solusi.[YON81]

a. Solusi ideal

Kriteria atau atribut dapat dibagi menjadi 2 kategori, yaitu kriteria yang nilainya akan dimaksimumkan (kategori kriteria keuntungan), dan kriteria yang nilainya akan diminimumkan (kategori kriteria biaya). Solusi ideal akan memaksimumkan semua kriteria keuntungan dan meminimumkan semua kriteria biaya.

b. Solusi *non-dominated*

Solusi ini juga sering dikenal dengan nama solusi *Pareto-optimal*. Solusi *feasible* MCDM dikatakan *non-dominated* jika tidak ada solusi *feasible* yang lain yang akan menghasilkan perbaikan terhadap suatu atribut tanpa menyebabkan degenerasi pada atribut yang lainnya.

c. Solusi yang memuaskan

Solusi yang memuaskan adalah himpunan bagian dari solusi-solusi *feasible* dimana setiap alternatif melampaui semua kriteria yang diharapkan.

d. Solusi yang lebih disukai

Solusi yang disukai adalah solusi *non-dominated* yang paling banyak memuaskan pengambil keputusan.

## **2.3.3 Formula MCDM**

Pada rumus 2.1 di bawah ini akan dijabarkan formula perhitungan dari *Multi Criteria Decission Making* (MCDM) :

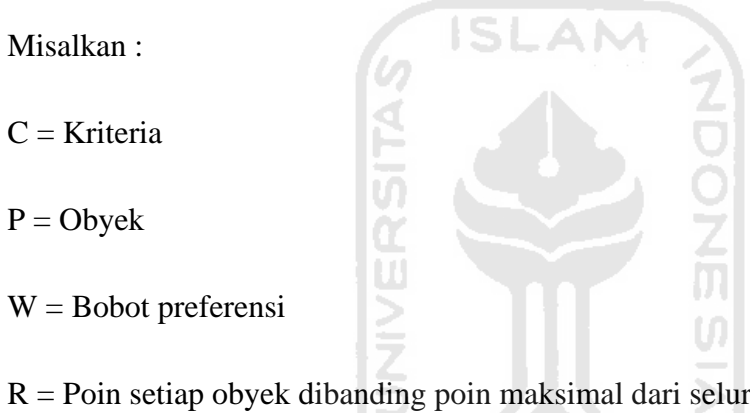

 $R =$  Poin setiap obyek dibanding poin maksimal dari seluruh obyek yang ada

V = Nilai Akhir

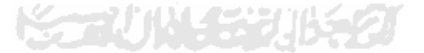

Rumus :

$$
R_{11} = \frac{C_1}{\max(C_1 P)}
$$

 $V_1 = (R_{11} * W_1) + (R_{12} * W_2) + (R_{13} * W_3) + ... + (R_{nn} * W_n)$  (Rumus 2.1 Formula **perhitungan MCDM)**

#### **BAB III**

#### **METODOLOGI**

### **3.1 Definisi Masalah**

Bagaimana membuat sistem pendaftaran asisten online yang dilengkapi dengan fitur pendukung keputusan untuk rekruitmen asisten sebagai solusi untuk menggantikan sistem pendaftaran yang masih konvensional.

Selain efisiensi dan efektifitas waktu pendaftaran asisten, diharapkan dengan adanya sistem pendaftaran asisten mandiri online yang dilengkapi dengan fitur pendukung keputusan untuk rekruitmen asisten ini makin menambah minat mahasiswa untuk mendaftarkan dirinya sebagai asisten matakuliah sekaligus meringankan pekerjaan dosen untuk menyeleksi calon mahasiswa yang akan mendampingi dalam kuliah yang dibimbingnya nanti.

Gambar 3.1 ini adalah gambar tentang struktur hirarki permasalahan asisten dosen.

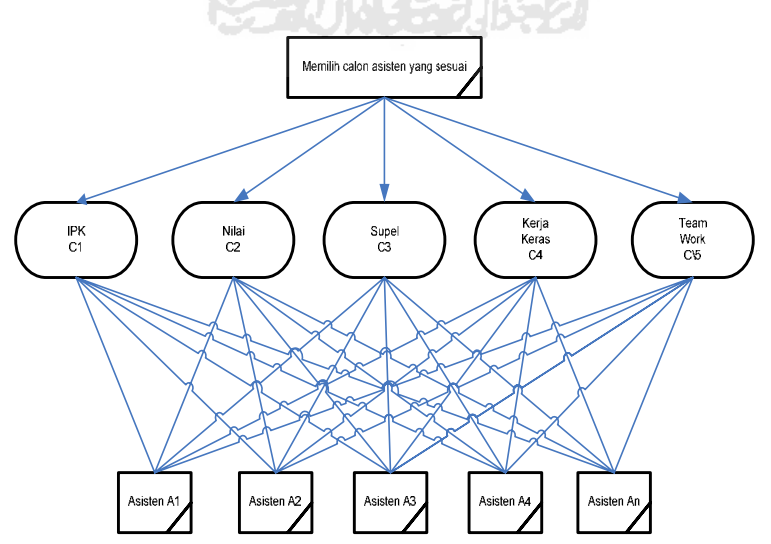

**Gambar 3.1 Struktur hirarki permasalahan untuk asisten dosen** 

#### **3.2 Perancangan**

#### **3.2.1 Kriteria yang dibutuhkan**

Setelah melakukan survei dengan narasumber beberapa dosen jurusan Teknik Informatika, disimpulkan ada 5 kriteria yang biasa digunakan untuk melakukan penyeleksian asisten dosen atau asisten mandiri, yaitu :

- 1. IPK (Indeks Prestasi Kumulatif)
- 2. Nilai pada matakuliah yang di daftarkan
- 3. Tingkat kesupelan
- 4. Sifat pekerja keras
- 5. Bisa bekerja dalam *team.*

#### **3.2.2 Perancangan Proses**

#### **3.2.2.1 Flowchart proses**

Metode perancangan sistem yang digunakan dalam pengembangan sistem ini digunakan perancangan terstruktur atau biasa yang disebut sebahai flowchart. Flowchart ini pada dasarnya merupakan konsep perancangan yang menekankan pada sistem modular (top down design) dan pemrograman terstriktur (structure programming).

Diagram dibawah ini (gambar 3.3) merupakan gambaran dari proses penentuan calon asisten yang dilakukan oleh user di dalam halaman admin. Masukan berupa kriteria asisten yang dibutuhkan dan hasil berupa daftar rekomendasi asisten berdasarkan kriteria yang diminta tadi. Selain itu juga disertakan diagram (flowchart) dari proses pendaftaran asisten (gambar 3.2).

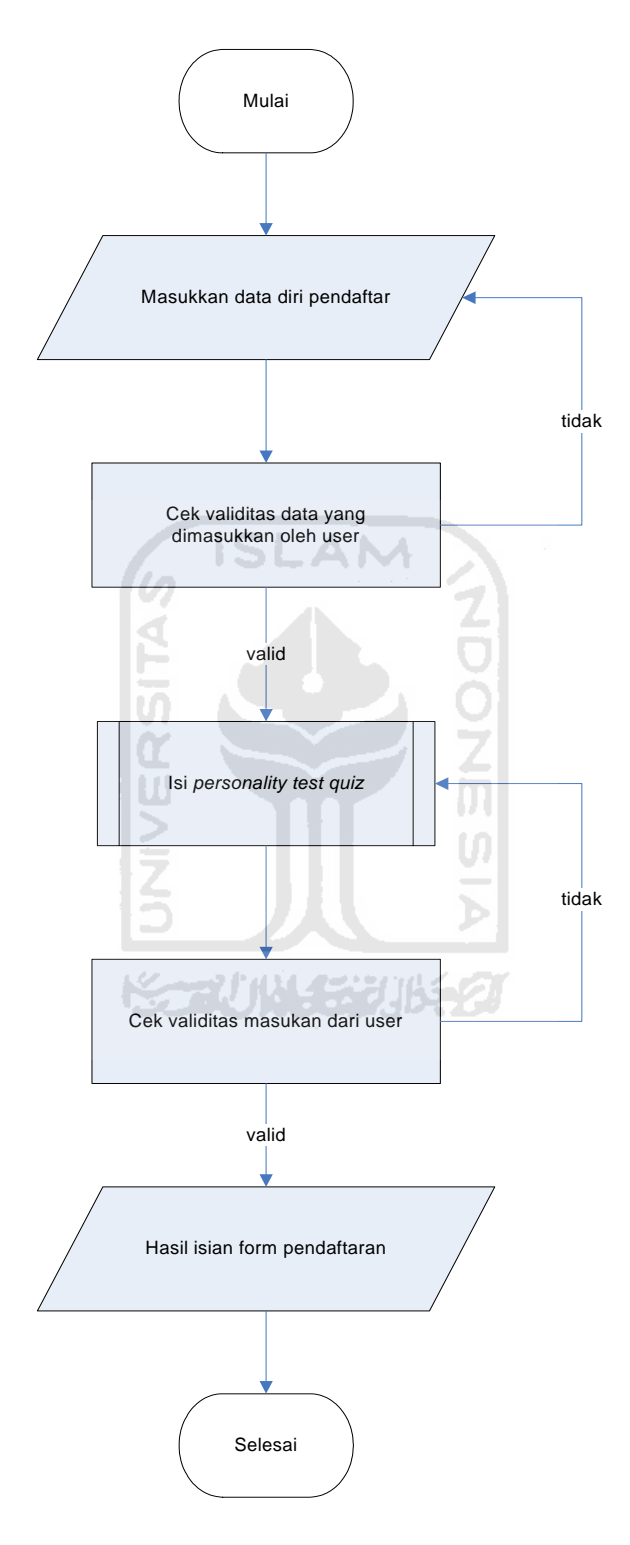

**Gambar 3.2 flowchart proses pendaftaran asisten**

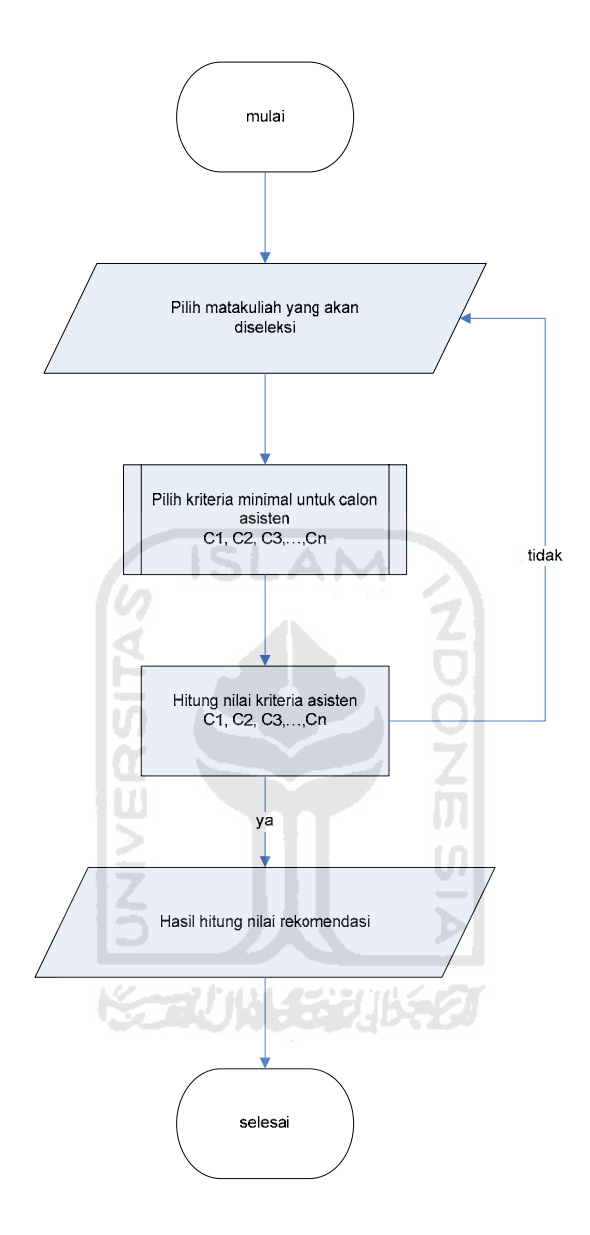

**Gambar 3.3 flowchart proses seleksi asisten oleh user admin** 

## **3.3 Formula MCDM**

Berdasarkan analisis kebutuhan, maka sistem yang akan dibuat adalah sistem pendaftaran asisten mandiri online.

Contoh kasus yang digunakan adalah seleksi asisten mandiri di UII. Misalkan :

 $C = k$ riteria

 $P = \text{pendaftar}$ 

 $R =$  poin yang dimiliki setiap pendaftar dibanding poin terbesar dari seluruh pendaftar di tiap-tiap kriteria

 $\frac{1}{\sqrt{2}}$ 

 $V = \frac{m \cdot N}{2}$  poin akhir yang didapat oleh setiap pendaftar

W = bobot preferensi (nilai minimal yang ditentukan untuk penyeleksian)

- C1 (kriteria  $1$ ) = IPK
- C2 (kriteria 2) = supel

C3 (kriteria 3) = kerja keras

- C4 (kriteria 4) = kerja tim
- C5 (kriteria 5) = nilai matakuliah

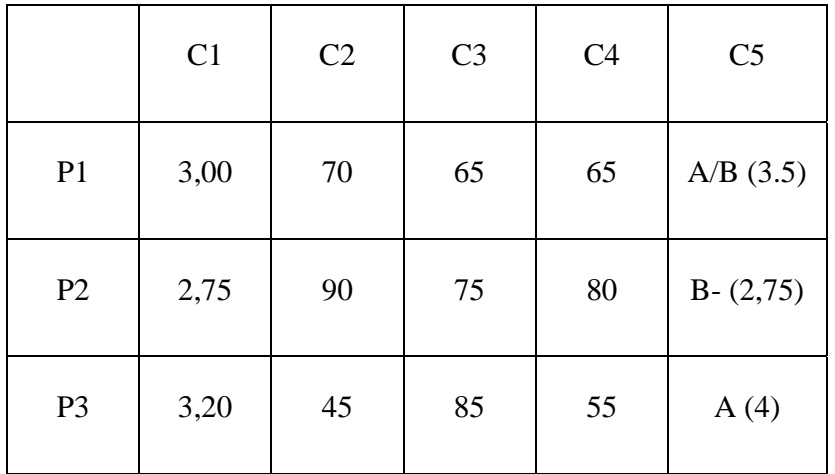

$$
R_{11} = \frac{3}{\max(3; 2,75; 3,2)} = \frac{3}{3,2} = 0,9375
$$

$$
R_{12} = \frac{2,75}{\max(3; 2,75; 3,2)} = \frac{2,75}{3,2} = 0,8594
$$

Dan seterusnya sampai didapatkan data matriks seperti di bawah ini :

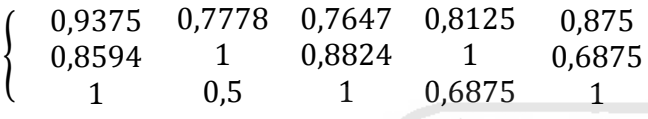

Bobot preferensi yang ditentukan oleh penyeleksi (admin / dosen) :

 $W = \{ 3 \quad 75 \quad 50 \quad 50 \quad 3 \}$ 

Untuk menyamakan perhitungan, gunakan skala yang sama agar nilai yang didapat menjadi valid. Sebagai contoh digunakan skala 100. Jadi :

w

ISLAN

 $W = \{ 75 \quad 75 \quad 50 \quad 50 \quad 75 \}$ 

Hasil yang didapat :

 $V1 = (0,9375 * 75) + (0,7778 * 75) + (0,7647 * 50) + (0,8125 * 50) + (0,875 * 75)$ 

 $= 76,3125 + 58,335 + 38,235 + 40,625 + 65,625 = 273,1325$ 

 $V2 = (0,8594 * 75) + (1 * 75) + (0,8824 * 50) + (1 * 50) + (0,6875 * 75)$ 

$$
= 64,455 + 75 + 44,12 + 50 + 51,5625 = 285,1375
$$

$$
V3 = (1 * 75) + (0.5 * 75) + (1 * 50) + (0.6875 * 50) + (1 * 75)
$$

 $= 75 + 37,5 + 50 + 34,375 + 75 = 271,875$
Hasil yang diperoleh setelah melakukan perhitungan dengan rumus MCDM adalah pendaftar kedua (P2) berada di prioritas pertama untuk calon asisten, disusul oleh pendaftar pertama (P1) kemudian pendaftar ketiga (P3).

### **3.4 Hasil Analisis**

### **3.4.1 Proses**

Perangkat lunak yang dibangun ini meliputi beberapa proses yang dilakukan oleh masing-masing *user* sesuai dengan hak akses yang dimiliki oleh *user* tersebut. Berikut adalah rincian proses yang terjadi dalam sistem yang dikelompokkan menurut kategori *user*.

### **3.4.1.1 User Admin**

Proses-proses yang dilakukan oleh *user admin* meliputi:

- 1. Proses untuk melihat daftar dan data pendaftar
- 2. Proses untuk menambah dosen
- 3. Proses untuk menambah matakuliah
- 4. Proses untuk mengubah data dosen
- 5. Proses untuk mengubah data matakuliah
- 6. Proses untuk menghapus dosen
- 7. Proses untuk menghapus matakuliah
- 8. Proses untuk mengedit data pendaftar
- 9. Proses untuk menghapus data pendaftar
- 10. Proses untuk melakukan seleksi calon asisten
- 11. Proses untuk me-*reject* pendaftar
- 12. Proses untuk mencetak daftar asisten yang diterima
- 13. Proses untuk melakukan pencarian data
- 14. Proses untuk logout

### **3.4.1.2 User Dosen**

Proses-proses yang dilakukan oleh *user* dosen meliputi:

- 1. Proses untuk melihat data pendaftar di matakuliah yang diajar
- 2. Proses untuk menyeleksi pendaftar
- 3. Proses untuk melihat pendaftar yang sudah di terima
- 4. Proses untuk ganti password
- 5. Proses untuk logout

## **3.4.1.3 User Mahasiswa**

*User* mahasiswa dapat melakukan proses-proses di bawah ini:

1. Proses mengisi form pendaftaran

- 2. Proses mengisi form tes psikologi
- 3. Proses melihat data asisten yang diterima

### **3.4.2 Masukan Sistem (***Input***)**

Berikut adalah rincian masukan sistem (*input*) dalam sistem yang dikelompokkan menurut kategori *user*.

## **3.4.2.1 User Admin**

Masukan yang dilakukan oleh *user admin* adalah

- 1. *Input* dosen
- 2. *Input* matakuliah
- 3. *Input* data mahasiswa
- 4. *Input* jumlah mahasiswa yang diminta untuk penyeleksian
- 5. *Input* bobot preferensi untuk penyeleksian
- 6. *Input* pencarian

## **3.4.2.2 User Dosen**

Masukan yang dilakukan oleh *user admin* adalah

- 1. *Input* jumlah mahasiswa yang diminta untuk penyeleksian
- 2. *Input* bobot preferensi untuk penyeleksian

3. *Input* pergantian password

# **3.4.2.3 User Mahasiswa**

Masukan yang dilakukan oleh *user* mahasiswa adalah

- 1. *Input* matakuliah
- 2. *Input* nilai
- 3. *Input* IPK
- 4. *Input* Nomor Mahasiswa
- 5. *Input* Nama
- 6. *Input* Jenis Kelamin
- 7. *Input* Alamat
- 8. *Input* Telepon
- 9. *Input* Email
- 10. *Input* Foto
- 11. *Input* Pengalaman organisasi
- 12. *Input* Pengalaman kerja
- 13. *Input* Tes Psikologi

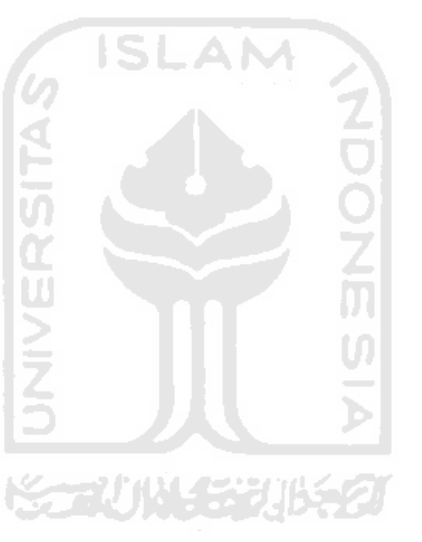

### **3.4.3 Keluaran Sistem (***Output***)**

Berikut adalah rincian keluaran sistem (*output*) dalam sistem berdasar *user*:

Ŏ<br>Zm

## **3.4.3.1 User Admin**

- 1. *Output* dosen
- 2. *Output* matakuliah
- 3. *Output* IPK mahasiswa
- 4. *Output* Nomor mahasiswa
- 5. *Output* Nama mahasiswa
- 6. *Output* Jenis Kelamin mahasiswa
- 7. *Output* Alamat mahasiswa
- 8. *Output* Telepon mahasiswa
- 9. *Output* Email mahasiswa
- 10. *Output* Foto mahasiswa
- 11. *Output* Pengalaman organisasi mahasiswa
- 12. *Output* Pengalaman kerja mahasiswa
- 13. *Output* pengumuman pendaftar yang diterima menjadi asisten
- 14. *Output* hasil seleksi calon asisten
- 15. *Output* data asisten yang sudah diterima

16. *Output* data asisten yang sudah melakukan verifikasi email

### **3.4.3.2 User Dosen**

- 1. *Output* data matakuliah yang diajar
- 2. *Output* data mahasiswa yang mendaftar pada matakuliah yang diajar
- 3. *Output* data mahasiswa yang sudah diterima menjadi asisten pada matakuliah yang diajar
- 4. *Output* hasil seleksi calon asisten
- 5. *Output* pengumuman pendaftar yang diterima menjadi asisten

### **3.4.3.3 User Mahasiswa**

1. *Output* pengumuman pendaftar yang diterima menjadi asisten

## **3.4.4 Kebutuhan Perangkat Lunak dan Perangkat Keras**

Dalam pengoperasian sistem informasi ini *software* (perangkat lunak) yang dibutuhkan yaitu :

- Di sisi server
	- 1. Microsoft Windows XP Profesional atau sistem operasi lain yang bisa di install web server
- 2. Web Server Apache
- 3. PHP server
- 4. MySQL server
- Di sisi client
	- 1. Microsoft Windows XP Profesional atau sistem operasi lain yang bisa di install aplikasi browser yang berbasis teks dan gambar

**ISLAM** 

ά<br>ົກ

 $\frac{5}{2}$ 

Untuk spesifikasi *hardware* (perangkat keras) yang dibutuhkan, yaitu:

- 1. Komputer Pentium III 900 Mhz, atau yang lebih tinggi
- 2. RAM 128 MB atau yang lebih tinggi
- 3. Harddisk dengan kapasitas 5 GB atau lebih besar
- 4. Monitor VGA/SVGA
- 5. Keyboard dan Mouse
- 6. Koneksi Internet

## **3.5 Rancangan Basis Data**

### **3.5.1 Tabel**

Pada sistem informasi penilaian siswa ini, terdapat delapan belas tabel yang dipakai untuk menangani basis data sistem. Berikut adalah daftar tabel beserta nama kolom, jenis data dan keterangannya.

## a. Tabel *admin*

Tabel ini berfungsi untuk menyimpan data admin yang digunakan untuk login ke halaman admin. Admin mempunyai hak penuh terhadap sistem, yaitu untuk melakukan *create, read, update*, dan *delete* (CRUD) seluruh data yang ada.

| Nama Kolom        | <b>Jenis Data</b> | Keterangan                   |
|-------------------|-------------------|------------------------------|
| id_admin          | Int(5)            | Primary key & auto Increment |
| username          | Varchar $(40)$    |                              |
| Password          | Varchar $(40)$    |                              |
| Tabel daftarkerja |                   |                              |

**Tabel 3. 1 Tabel** *Admin*

b. Tabel daftarkerja

Tabel ini berfungsi untuk menyimpan data korelasi antara pekerjaan dan pendaftar.

D

**Tabel 3. 2 Tabel daftarkerja** 

| Nama Kolom     | <b>Jenis Data</b> | Keterangan                      |
|----------------|-------------------|---------------------------------|
| id_daftarkerja | Int(5)            | Primary key $\&$ auto Increment |
| Id_pekerjaan   | Int(5)            | Foreign key                     |
| Id_pendaftar   | Int(5)            | Foreign key                     |

## c. Tabel daftarmatkul

Tabel ini berfungsi untuk menyimpan data tentang korelasi antara matakuliah dan pendaftar. Selain itu, tabel ini juga menyimpan data dari setiap matakuliah yang ada.

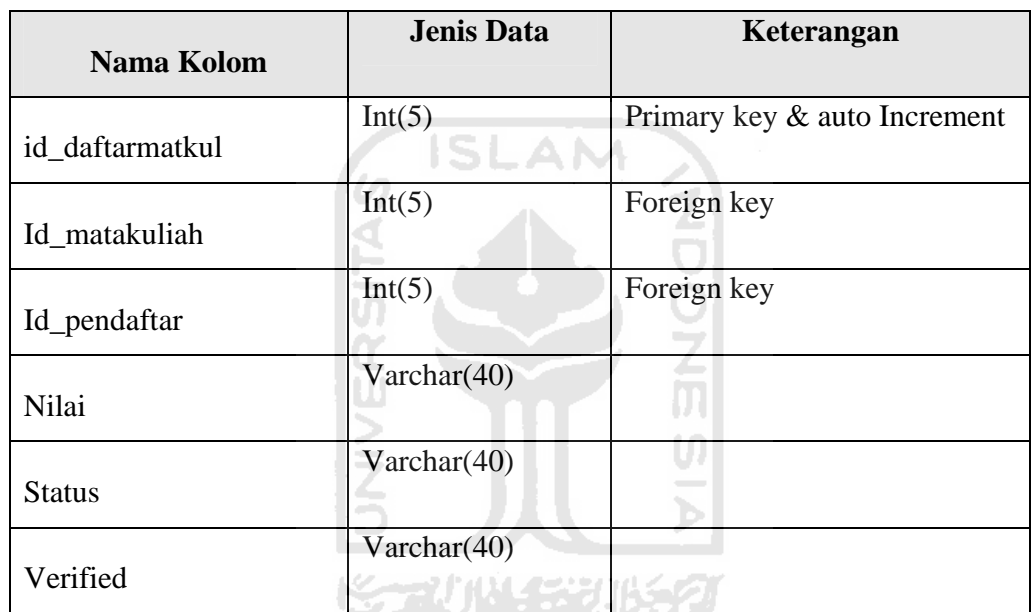

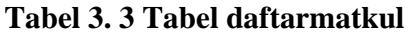

# d. Tabel daftarorganisasi

Tabel ini berfungsi sebagai korelasi antara organisasi dan pendaftar.

## **Tabel 3. 4 Tabel daftarorganisasi**

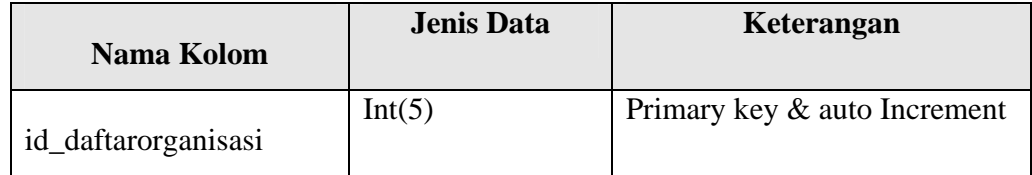

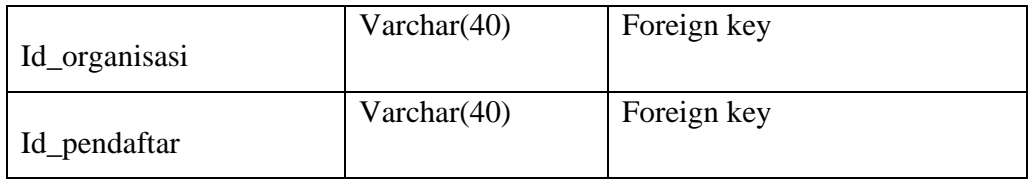

## e. Tabel dosen

Tabel ini berfungsi untuk menyimpan data dari dosen. Data ini akan digunakan untuk login dosen. Perbedaan hak dari admin dan dosen adalah dosen hanya bisa melakukan akses untuk matakuliah yang diajar saja.

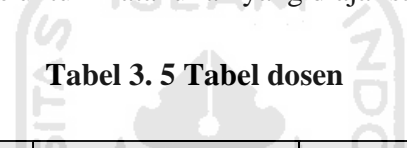

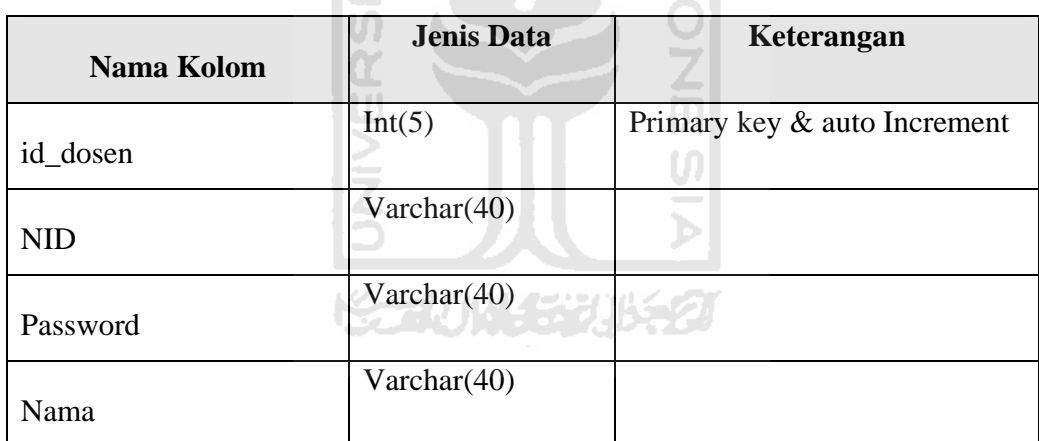

### f. Tabel matakuliah

Tabel ini berfungsi untuk menyimpan data matakuliah dan dosen pengajarnya.

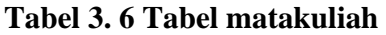

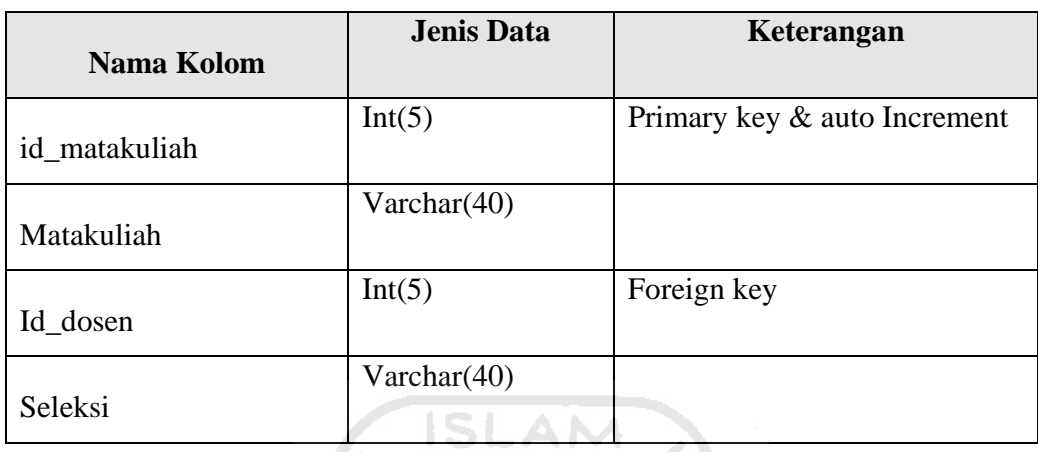

g. Tabel organisasi

Tabel ini berfungsi untuk menyimpan data organisasi yang dimasukkan oleh pendaftar.

**Tabel 3. 7 Tabel organisasi** 

| Nama Kolom    | <b>Jenis Data</b> | Keterangan                   |
|---------------|-------------------|------------------------------|
| id_organisasi | Int(5)            | Primary key & auto Increment |
| Organisasi    | Varchar $(40)$    |                              |

# h. Tabel pekerjaan

Tabel ini berfungsi untuk menyimpan data pekerjaan yang dimasukkan oleh pendaftar.

# **Tabel 3. 8 Tabel pekerjaan**

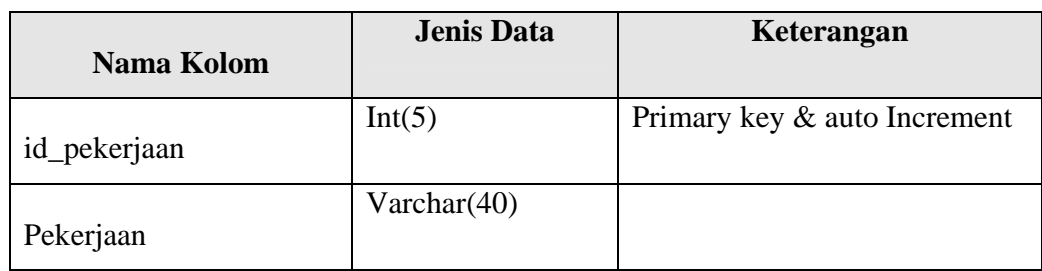

# i. Tabel pendaftar

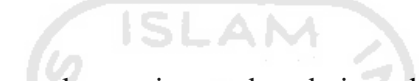

Tabel ini berfungsi untuk menyimpan data dari pendaftar.

# **Tabel 3. 9 Tabel pendaftar**  IX

÷

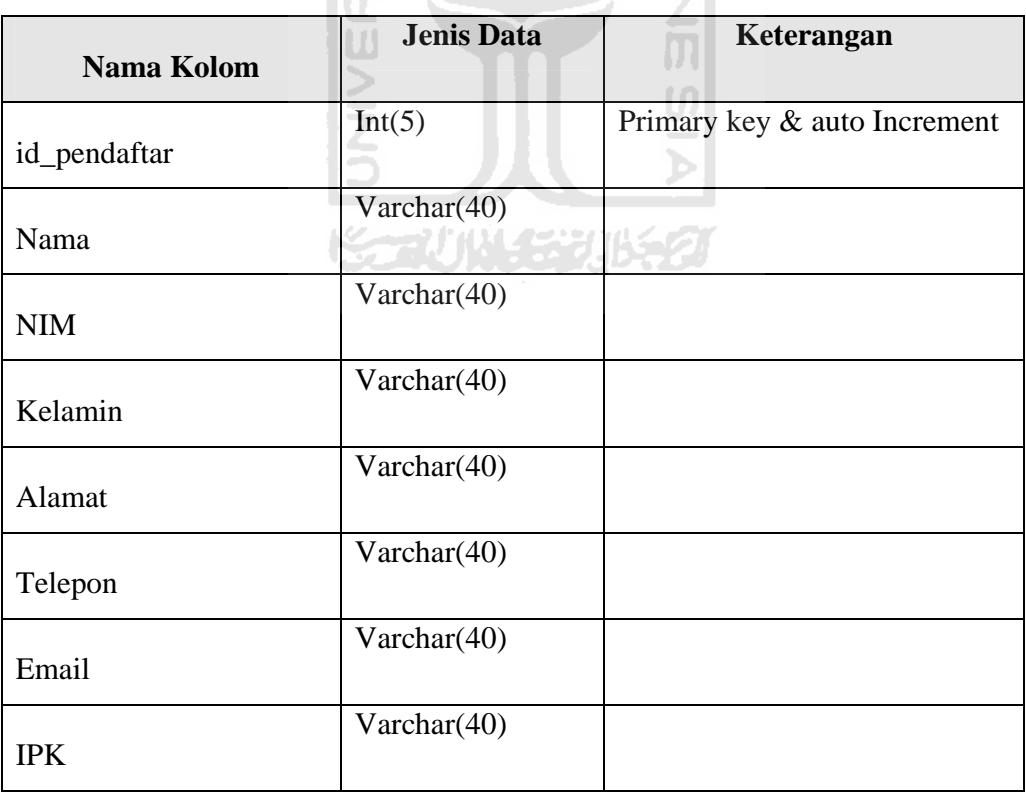

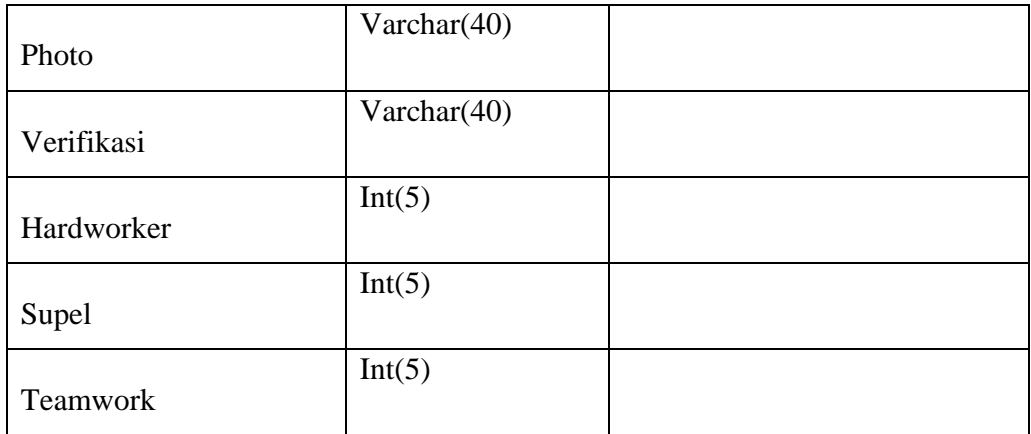

j. Beberapa tabel bawaan dari modul PHP Secure Site

Tabel ini berfungsi untuk mencatat *session* yang didaftarkan oleh *user* yang melakukan proses *login*.

**ISLAM** 

k. Tabel quiz

Tabel ini berfungsi untuk menyimpan data-data yang berhubungan dengan *personality test*, seperti pertanyaan, kategori dan poin.

Ŭ

# **Tabel 3. 10 Tabel quiz**

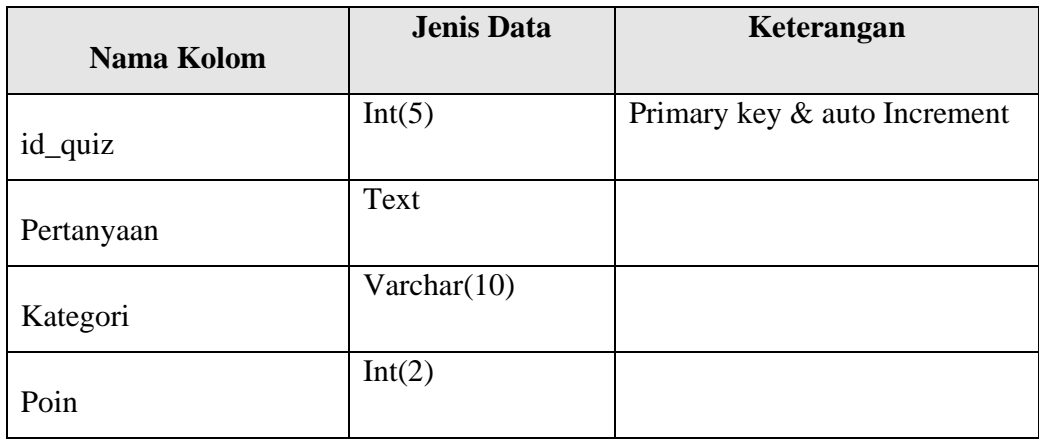

## **3.5.2 Relasi Tabel**

Tabel disusun menjadi sebuah relasi tabel seperti pada gambar 3.4

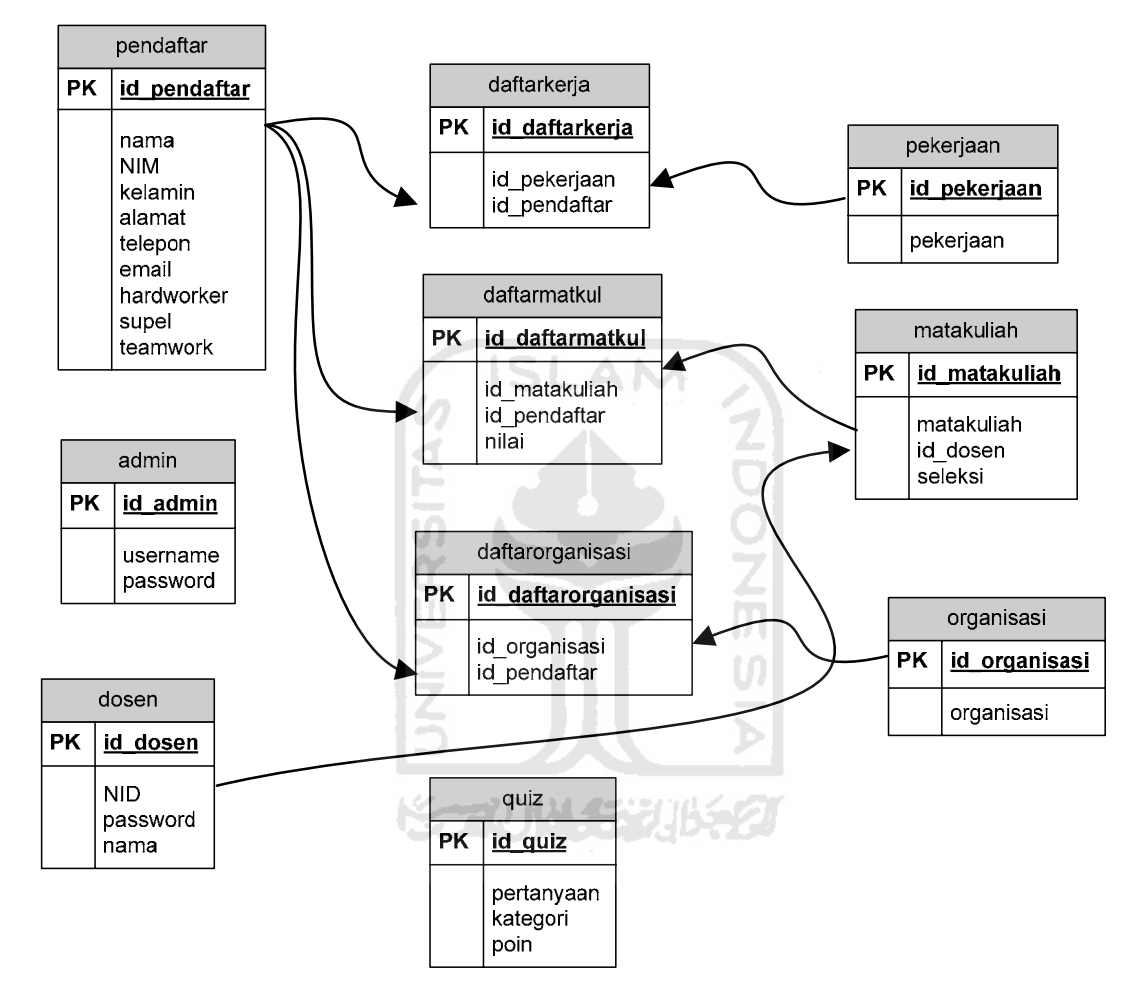

**Gambar 3. 4 Relasi tabel** 

### **3.6 Desain Antarmuka (***Interface* **Design)**

Desain antarmuka atau *interface desain* pada sistem informasi untuk pendaftaran asisten mandiri ini dapat dideskripsikan sebagai berikut. Halaman pertama yang tampil pada saat *user* mengakses adalah halaman *home*. Pendaftar dapat melihat halaman ini, *admin* atau dosen harus melakukan *login*, dan hanya *user* yang sudah terdaftar saja yang bisa masuk. Berikut ini adalah gambaran mengenai halaman *home* (gambar 3.5) serta *interface* di halaman tes psikologi (gambar 3.6).

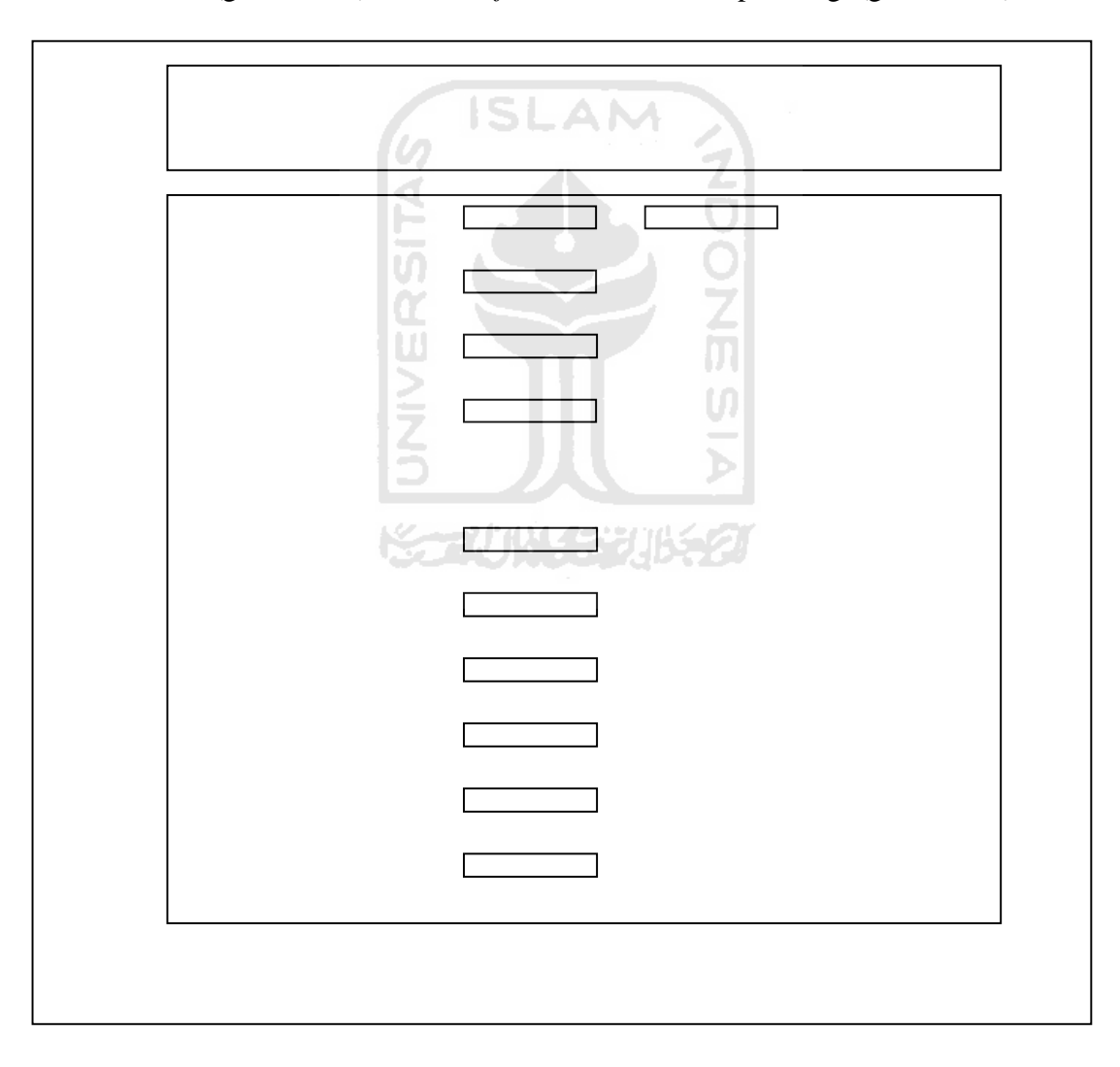

**Gambar 3. 5 Desain Antarmuka Halaman** *Home* 

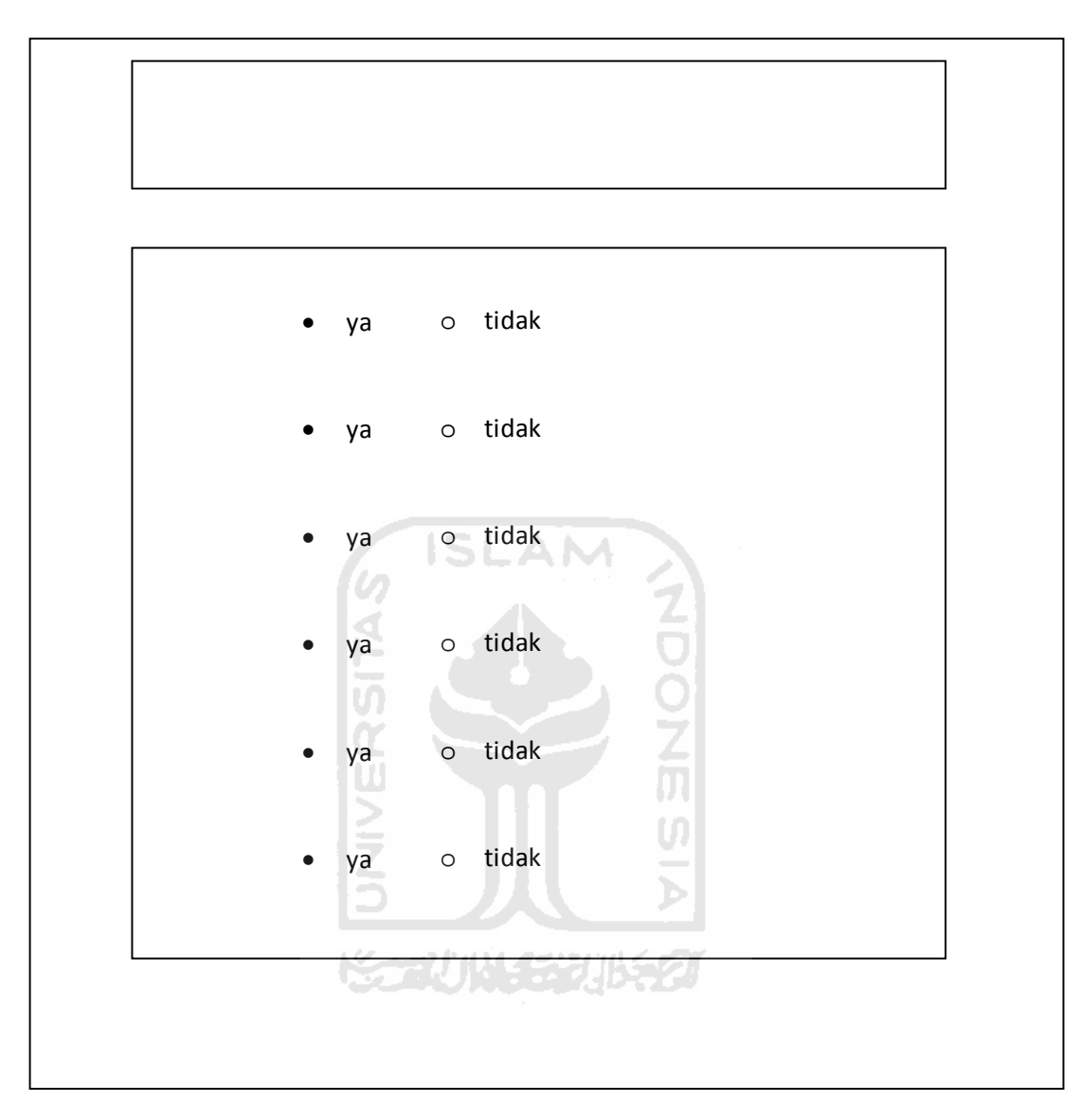

**Gambar 3.6 Desain Antarmuka Halaman Tes Psikologi** 

### *User admin*

# *a. Login admin*

Untuk *user admin* harus melewati halaman *login* sebelum memasuki halaman administratif. Untuk alasan keamanan, alamat untuk halaman login dibuat menjadi *hidden URL*. *Login* untuk *admin* terletak di dalam file adeministerator.php. Sehingga dari halaman *index* anda harus mengetikkan sendiri alamatnya. Sistem ini dirancang dengan menggunakan 2 halaman login yang berbeda, yaitu login untuk user admin dan login untuk user dosen dengan tujuan untuk membedakan hak akses. Gambaran desain menu *login* dapat dilihat di gambar berikut (gambar 3.7) :

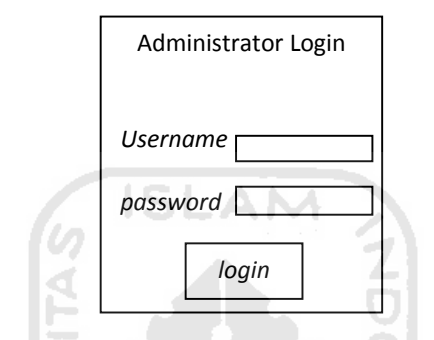

**Gambar 3.7 Desain Antarmuka Halaman** *login admin*

### b. *Home admin* / daftar dosen

Setelah berhasil melakukan *login* maka *user admin* akan masuk ke halaman *home* khusus *admin.* yang ditampilkan di dalam halaman ini adalah daftar dosen seperti dalam menu yang paling atas. *Admin* memiliki menu dan fitur yang berbeda dengan *user* pada umumnya. Berikut ini adalah disain antarmuka untuk *user admin* (gambar 3.8)*.* 

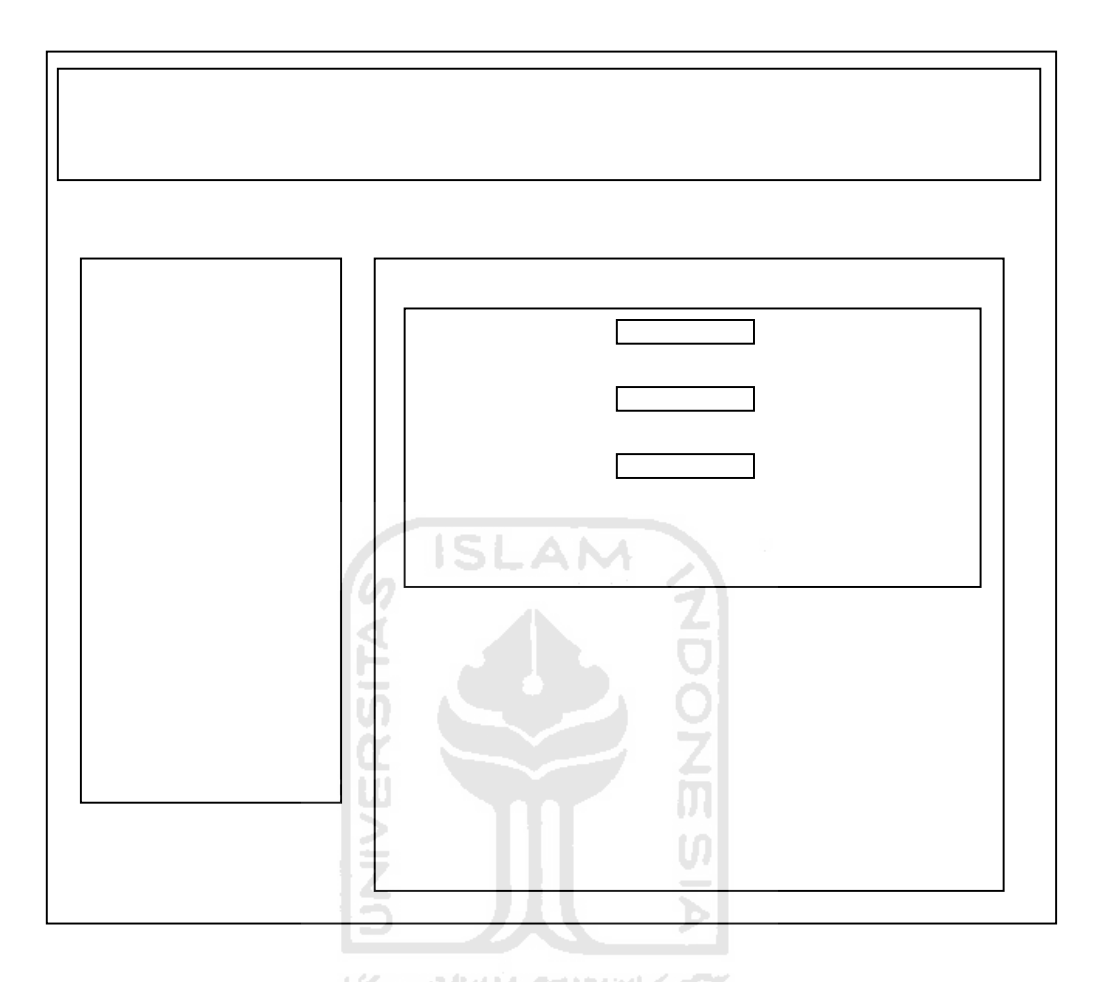

**Gambar 3. 8 Desain Antarmuka Halaman** *Home admin* 

## c. Halaman Matakuliah

Di halaman *home admin* ada daftar matakuliah dan dosen. Jika salah satu matakuliah di klik maka akan masuk ke halaman ini. Halaman ini memut nama – nama pendaftar yang mendaftarkan dirinya di matakuliah tersebut. Berikut ini adalah disain antarmukanya (gambar 3.9)*.* 

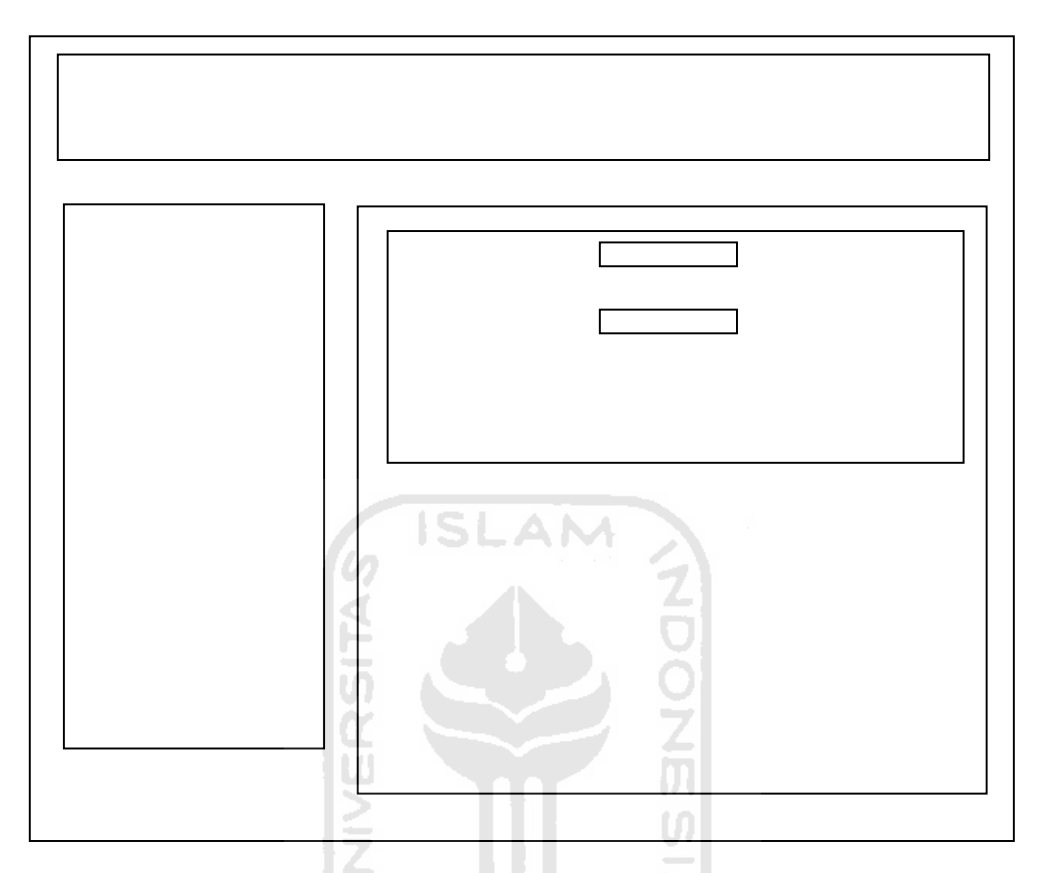

 **Gambar 3. 9 Desain Antarmuka Halaman Matakuliah**

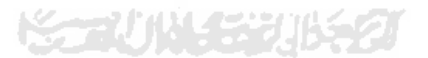

d. Halaman list pendaftar

Di halaman ini akan ditampilkan nama dan data semua pendaftar yang telah mendaftarkan dirinya melalui sistem pendaftaran yang ada. Di dalamnya ada fitur untuk melakukan editing data para pendaftarnya. Berikut ini adalah disain antarmukanya (gambar 3.10)*.* 

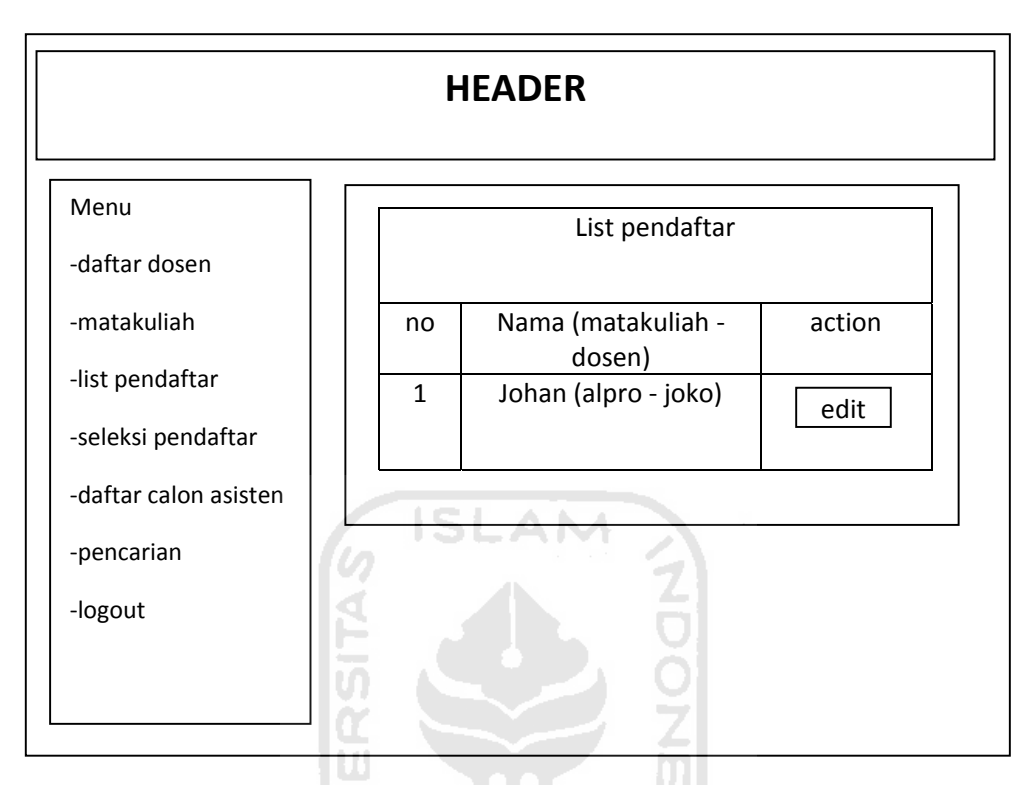

 **Gambar 3. 10 Desain Antarmuka Halaman List Pendaftar** 

# e. Halaman seleksi pendaftar

Ini adalah halaman untuk melakukan seleksi calon asisten yang sudah mendaftar. Di halaman ini akan ditampilkan matakuliah beserta dosen pengajarnya dan datadata seperti jumlah pendaftar dan pendaftar yang sudah di terima di masingmasing matakuliah. Di dalam tabel di kolom yang paling kanan terdapat form untuk memasukkan jumlah matakuliah yang diminta untuk mendampingi dosen pengajar masing-masing matakuliah. Kemudian di bawah tabel ada form untuk mengisi bobot preferensi untuk menentukan standar calon asisten yang layak. Berikut ini adalah disain antarmukanya (gambar 3.11)*.* 

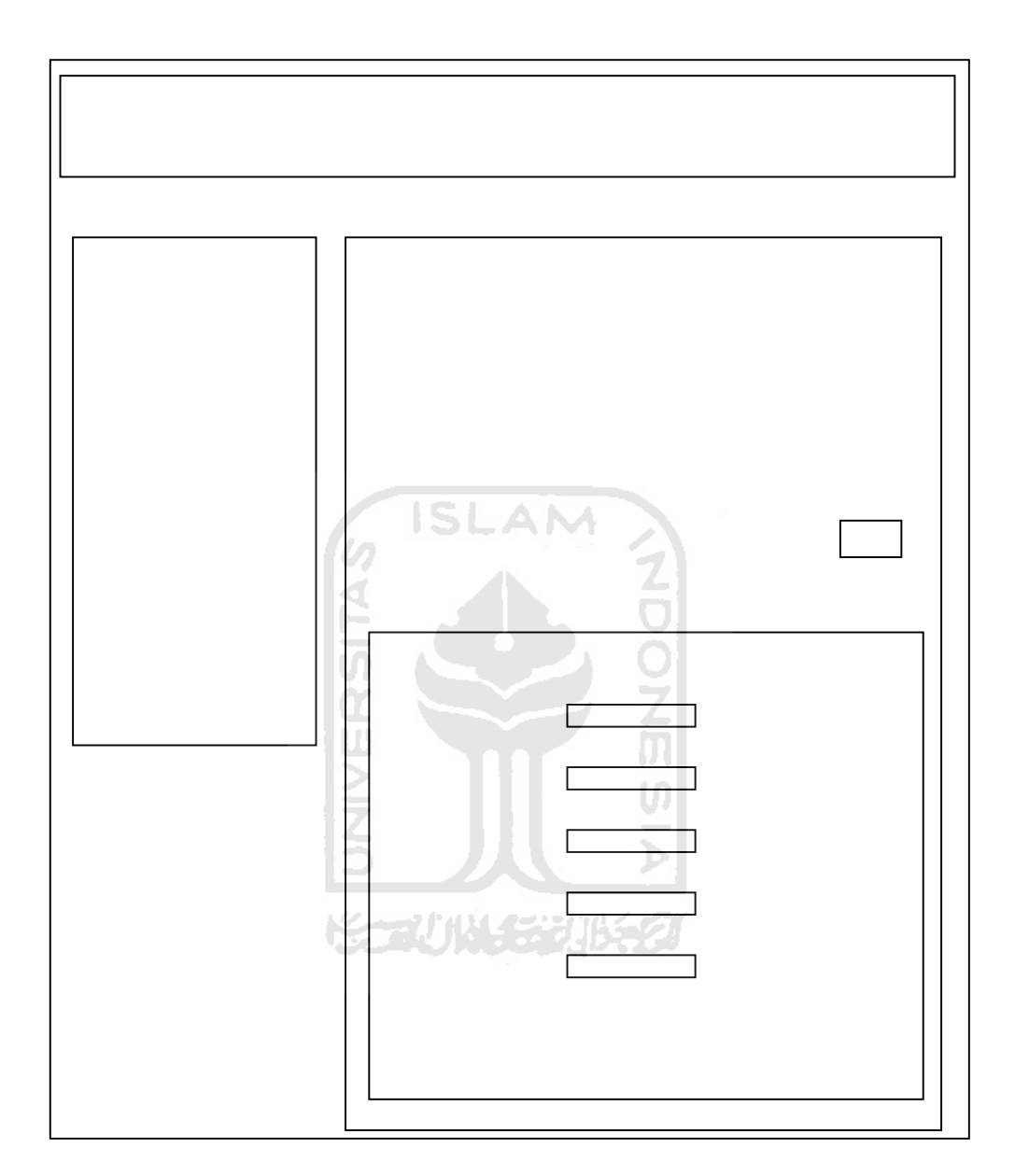

**Gambar 3. 11 Desain Antarmuka Halaman Seleksi Pendaftar**

## f. Halaman daftar calon asisten

Di halaman ini akan ditampilkan nama dan data calon asisten yang telah diseleksi oleh dosen yang bersangkutan. Data dari calon asisten akan tampil saat *link* pada namanya di tekan. Selain itu admin juga bisa membatalkan penyeleksiannya dan mencetak daftar nama mahasiswa yang diterima menjadi asisten ke dalam format PDF. Di bagian paling bawah akan ditampilkan tabel nama dan data calon asisten jika sudah ada yang melakukan verifikasi data. Berikut ini adalah disain antarmukanya (gambar 3.12)*.* 

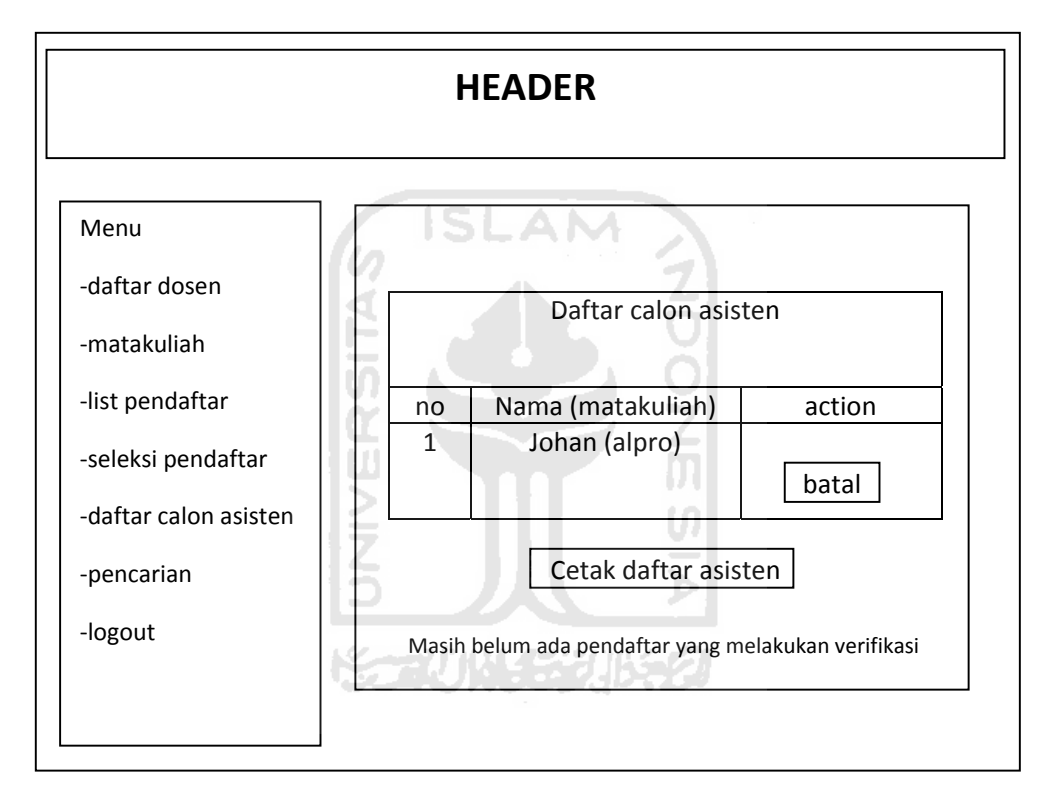

 **Gambar 3. 12 Desain Antarmuka Halaman Daftar Calon Asisten** 

# **BAB IV HASIL DAN PEMBAHASAN**

### **4.1 Proses Instalasi dan Konfigurasi Web Server**

Web server yang digunakan adalah paketan WAMP versi 2.0i yang didalamnya sudah terdapat web server Apache versi 2.2.11, PHP server versi 5.3.0 dan MySQL server versi 5.1.36. Disini, saya akan menggunakan server PHP versi 5.2.9-2 jadi perlu di *install* aplikasi tambahan yaitu WampServer2-PHP529-2.exe. Proses instalasinya kurang lebih seperti ini :

- Jalankan aplikasi WampServer2.0i.exe yang sudah anda download dari situsnya
- Pilih direktori instalasinya atau gunakan saja settingan *default*nya
- Tunggu hingga proses instalasi selesai
- Jalankan aplikasi WampServer2-PHP529-2.exe
- Klik next dan tunggu hingga proses instalasi selesai

Sebelum server kita konfigurasi, jalankan dulu aplikasi yang baru saja kita install. Klik saja shortcut start Wampserver kemudian akan muncul icon WAMP server di tray. Proses konfigurasi seperti ini :

- Pertama kita akan merubah versi server PHP yang kita gunakan. Klik icon WAMP server di tray, lalu masuk ke menu PHP > version > klik 5.2.9-2
- Agar website bisa diakses dari komputer lain, kita perlu mengubah sedikit settingan di dalam file httpd.conf. Caranya adalah klik icon WAMP server di tray, masuk ke menu Apache > klik httpd.conf. Setelah file httpd.conf dibuka cari sintaks seperti di bawah ini :

<Directory /> Options FollowSymLinks AllowOverride All Order deny,allow Deny from all </Directory>

Dan gantikan dengan ini :

<Directory />

 Options FollowSymLinks AllowOverride All Order deny,allow Allow from all </Directory>

 Fungsinya adalah untuk melakukan tes dan debugging dari komputer lain di dalam jaringan sebelum web di *upload* ke server yang bisa diakses melalui Internet nantinya.

### **4.2 Implementasi**

### **4.2.1 Batasan Implementasi**

Web sistem pendaftaran asisten mandiri online yang dibuat ini mempunyai batasan implementasi sistem antara lain penambahan data (*input data*), perubahan data (*edit data*), penghapusan data (*delete data*), dan verifikasi data melewati e-mail.

### **4.2.2 Bahasa Pemrograman**

Pembuatan Web sistem pendaftaran asisten mandiri online ini menggunakan bahasa pemrograman PHP dan *database* MySQL. PHP editor yang digunakan untuk menuliskan kode program adalah Dreamweaver dan PHP Editor. Dan tools yang digunakan untuk membuat databasenya adalah MySQL GUI Tools.

### **4.2.3 Interface**

1. Halaman utama

Pada halaman utama terdapat 3 bagian utama, yaitu header, isi, dan footer (gambar 4.1).

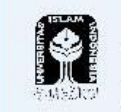

Form Pendaftaran Asisten Mata Kuliah .<br>Jurusan Tekhnik Informatika || Universitas Islam Indonesia

**Gambar 4. 1 Tampilan Bagian Header pada halaman utama** 

Tampilan header pada halaman utama sedikit berbeda dengan tampilan header pada halaman admin. Perbedaannya terletak pada bagian titlenya (gambar 4.2).

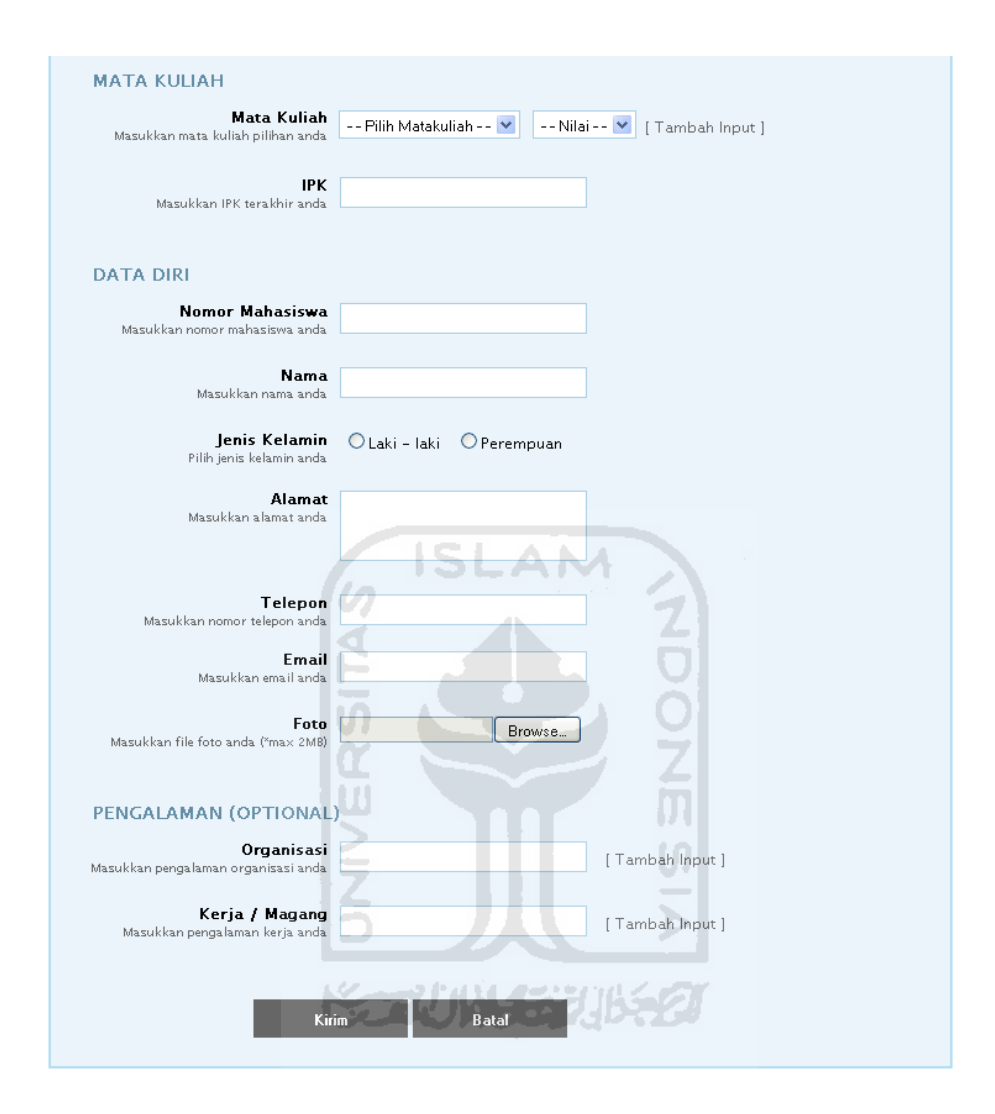

**Gambar 4. 2 Tampilan Bagian isi pada halaman utama** 

Pada bagian matakuliah, organisasi dan kerja / magang terdapat tombol tambahan yaitu [ Tambah Input ]. Fungsinya adalah untuk menambahkan form *input*an jika jumlah data yang ingin dimasukkan lebih dari satu.

Setelah user mengisi dan mengirim data dalam form pendaftaran dengan benar, maka user akan dibawa ke dalam halaman kuis yang berisi pertanyaanpertanyaan psikologi untuk mengetahui karakter pendaftar dari kriteria-kriteria yang sudah ditentukan di dalam sistem. Tampilan pada halaman tes psikologi adalah seperti gambar di bawah ini (gambar 4.3).

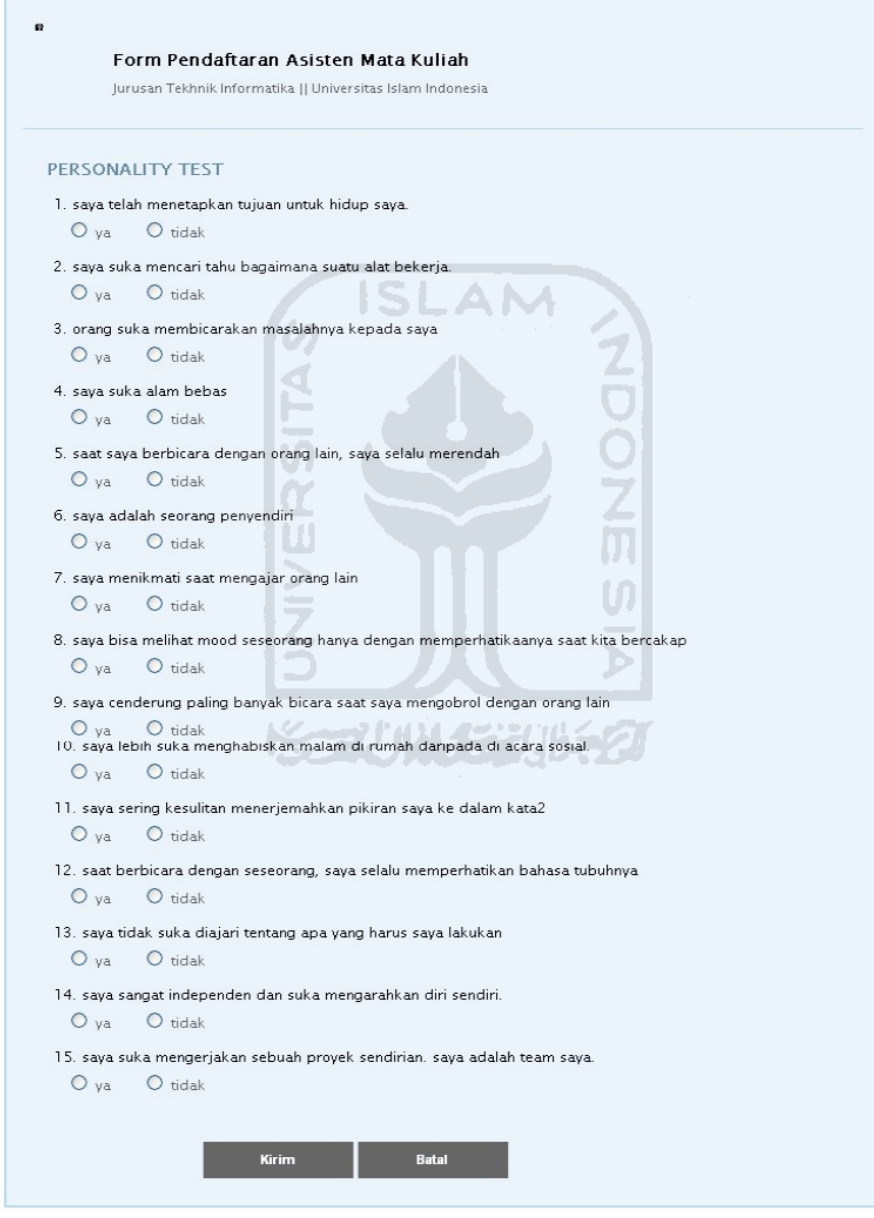

**Gambar 4. 3 Tampilan Pertanyaan pada halaman quiz** 

### 2. Halaman Login

Halaman login ini (gambar 4.4) adalah implementasi dari antarmuka yang ada di bab 3, yaitu pada gambar 3.2.

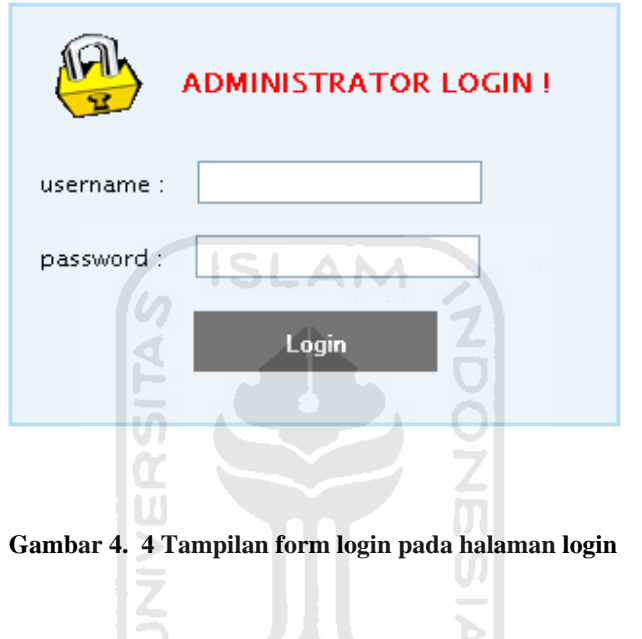

3. Halaman Login *Redirect*

Halaman ini (gambar 4.5) adalah halaman yang tampil setelah kita melakukan login. Fungsi dari halaman ini adalah untuk me-*redirect* halaman ke halaman administratif untuk menyulitkan *user* melakukan *tracing*.

s.

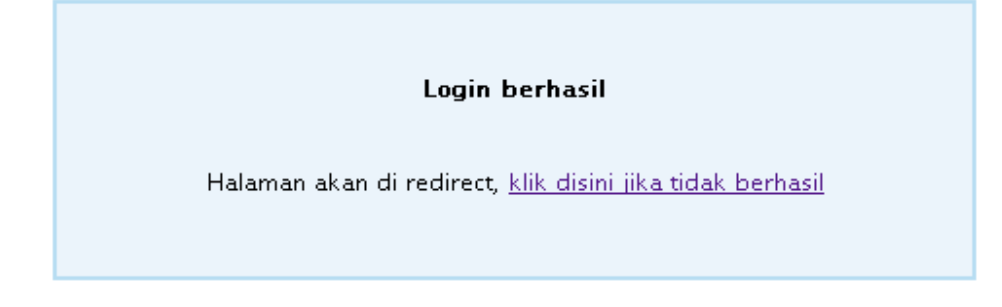

**Gambar 4. 5 Tampilan halaman login redirect** 

4. Halaman Utama Admin

Sedikit berbeda dengan halaman index, halaman utama admin memiliki 4 bagian utama yaitu header (gambar 4.6), menu (gambar 4.7), dan isi (gambar 4.10).

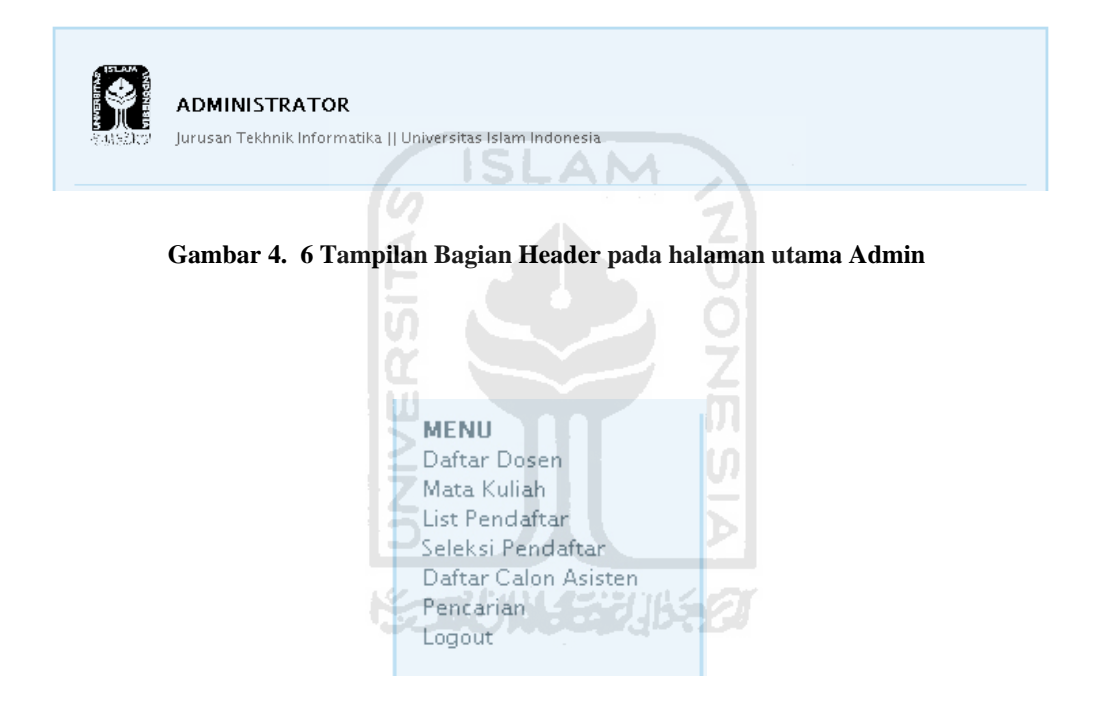

**Gambar 4. 7 Tampilan Menu pada Halaman Admin** 

Jika *user* ingin melakukan pencarian, user bisa meng-klik tombol Pencarian. Saat tombol tersebut di klik akan muncul form untuk memasukkan keyword yang di gunakan untuk pencarian. Gambar 4.8 adalah gambar sebelum tombol pencarian di klik, dan gambar 4.9 adalah gambar setelah tombol pencarian di klik.

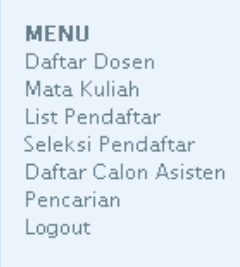

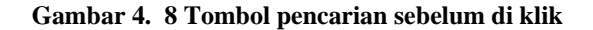

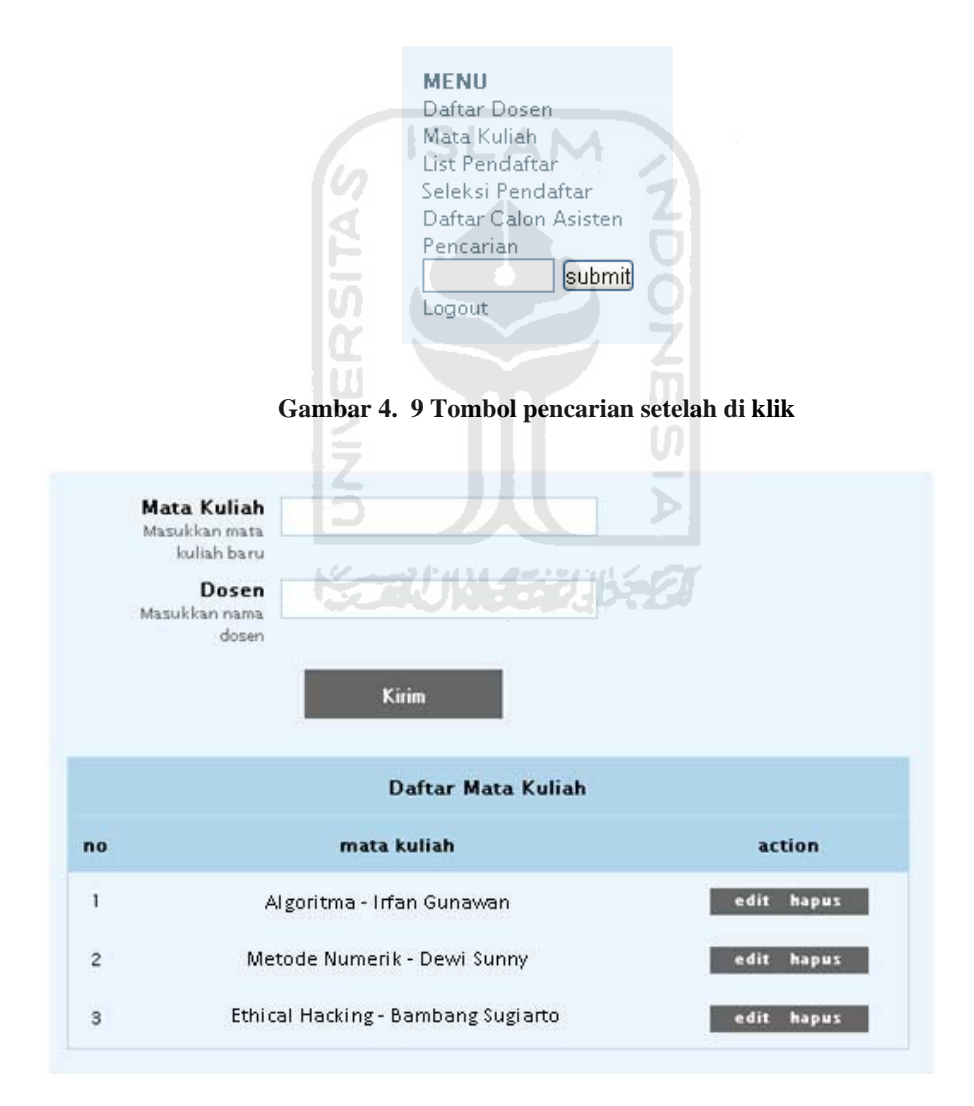

**Gambar 4. 10 Tampilan Isi pada halaman Admin** 

*User* bisa meng-klik tombol edit (gambar 4.11) saat akan melakukan editing data. Form edit dan tombol *submit* akan keluar saat tombol tersebut di klik (gambar 4.12).

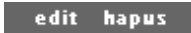

**Gambar 4. 11 Tampilan tombol edit sebelum di klik** 

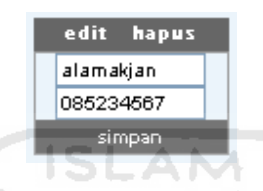

**Gambar 4. 12 Tampilan tombol edit setelah di klik** 

5. Halaman matakuliah

Halaman ini menampilkan nama dan data pendaftar pada tiap–tiap matakuliah. Di halaman ini admin bisa menghapus dan melakukan seleksi terhadap pendaftar. Berikut adalah *screenshoot* dari halaman matakuliah (gambar 4.13)

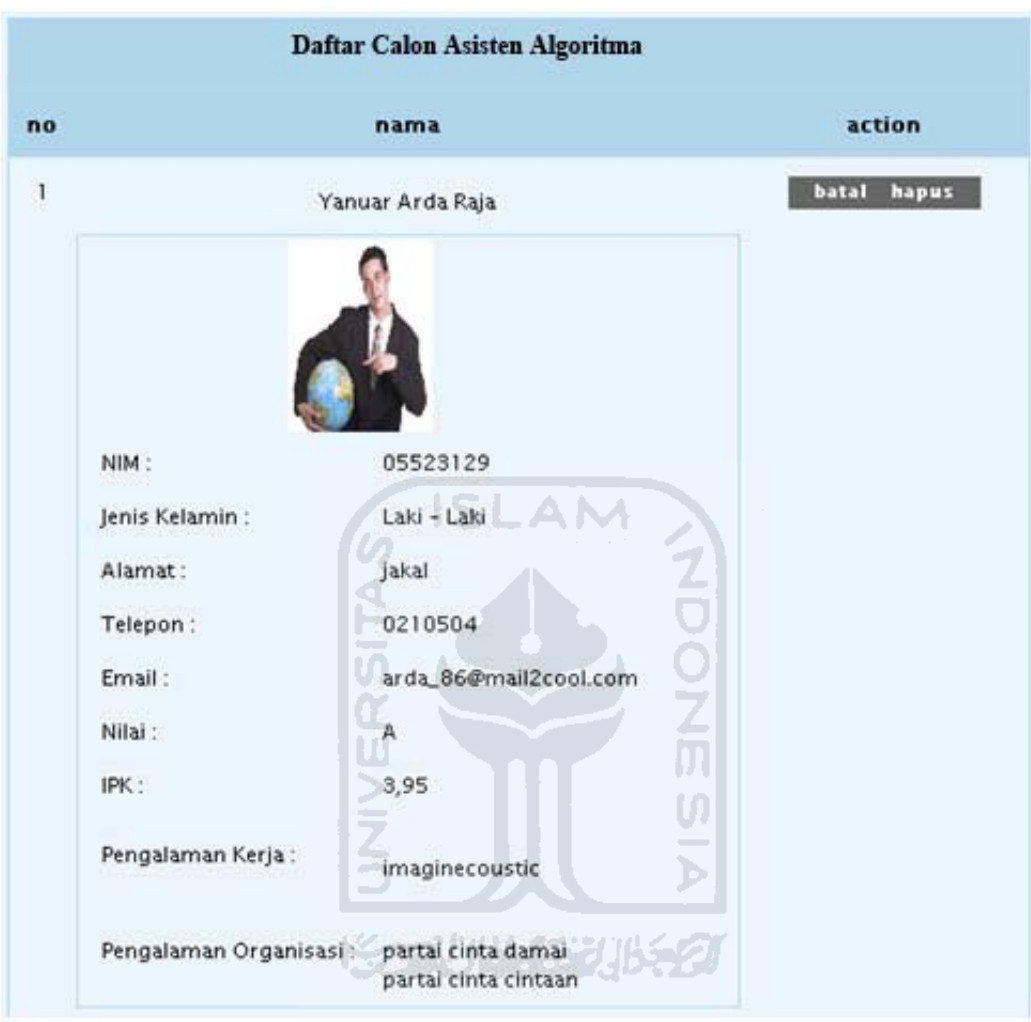

**Gambar 4. 13 Tampilan Data Mahasiswa Pada Isi di Halaman Matakuliah** 

Data yang ada di bawah nama mahasiswa yang melakukan pendaftaran di atas tidak langsung ditampilkan begitu saja. Detail data pendaftar baru akan ditampilkan setelah *user* melakukan klik pada nama dari pendaftar tersebut. Data tersembunyi seperti ini berfungsi agar halaman tidak terlalu penuh dan terlihat lebih rapi. Cara seperti ini digunakan di semua halaman yang menampilkan nama pendaftar di dalam sistem.

### 6. Halaman Daftar Calon Asisten

Halaman ini menampilkan nama dan data mahasiswa / pendaftar yang sudah diseleksi dan diterima. Di bagian tengah ada tombol cetak daftar asisten (gambar 4.14). Fungsinya adalah untuk mencetak daftar asisten yang diterima ke dalam format PDF. Dan di bagian paling bawah ada tabel yang berisi nama dan data calon asisten jika ada yang sudah melakukan verivikasi (gambar 4.15).

cetak daftar asisten

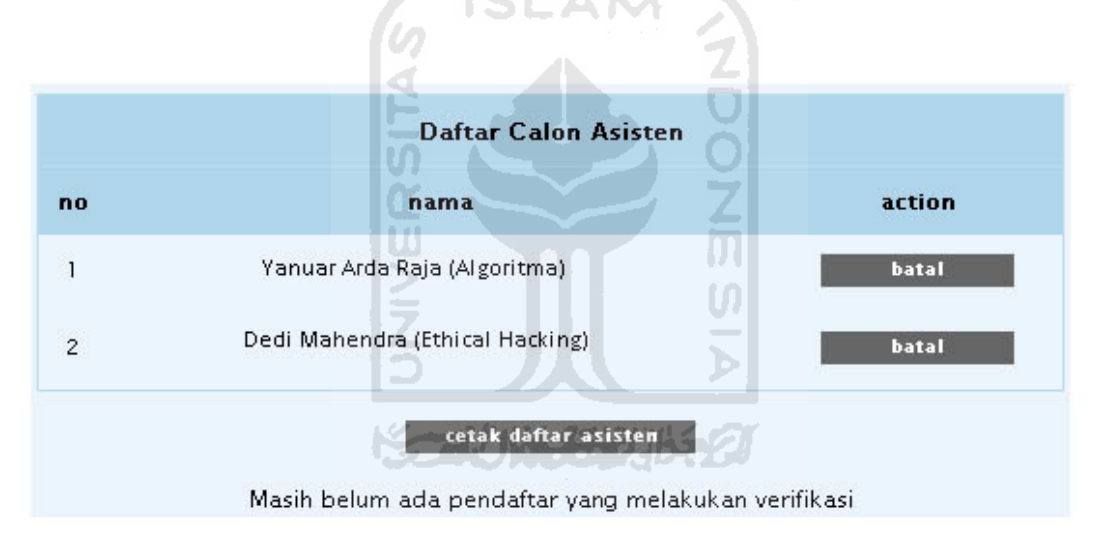

**Gambar 4. 14 Tampilan tombol cetak daftar asisten** 

**Gambar 4. 15 Tampilan daftar calon asisten** 

### 7. Halaman Seleksi Calon Asisten

Halaman ini menampilkan nama matakuliah sekaligus dosen pengajarnya, jumlah pendaftar, pendaftar yang sudah di terima*,* dan asisten yang diminta untuk mendampingi dosen pengajar. Kemudian di bagian bawah tabel terdapat bobot preferensi sebagai standar untuk rekruitmen asisten (gambar 4.16).

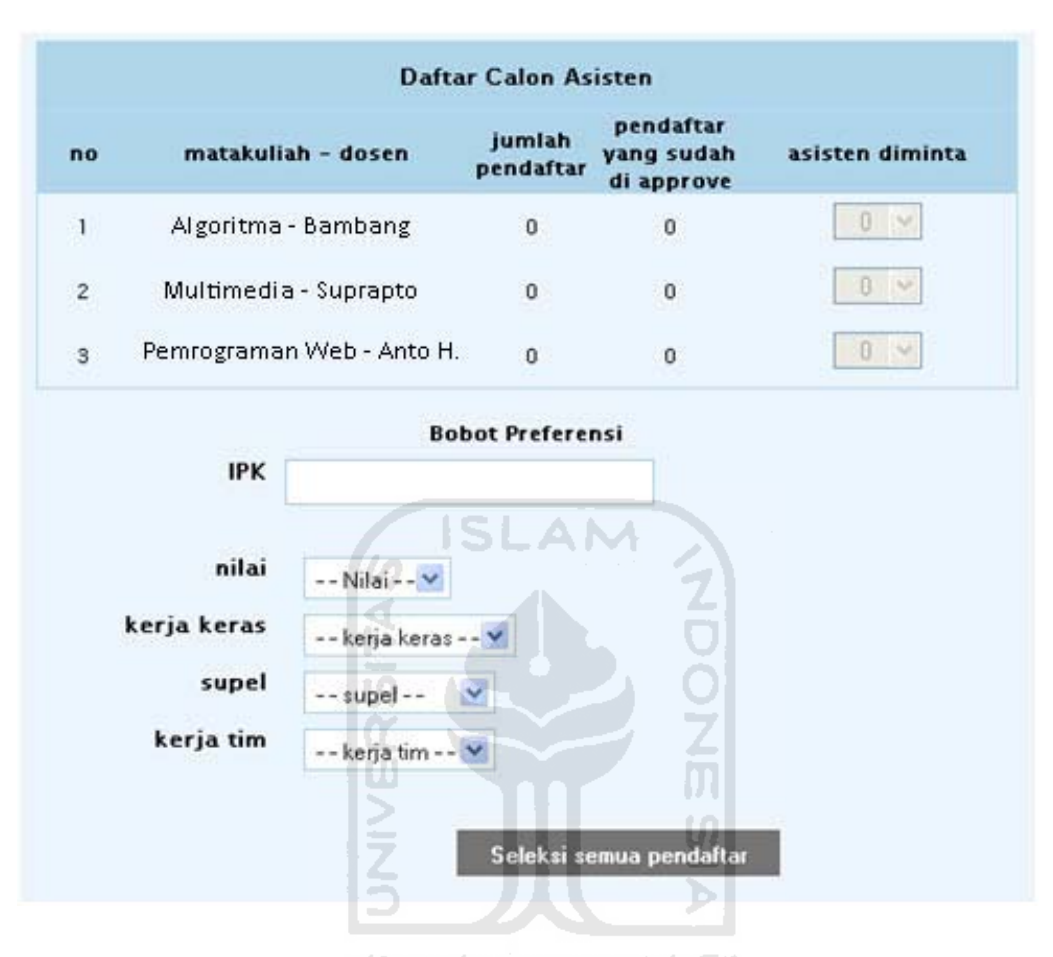

**Gambar 4. 16 Tampilan seleksi calon asisten** 

Form *drop down* untuk fitur asisten diminta yang ada di bagian paling kanan dalam gambar di atas akan otomatis tidak berfungsi jika selisih antara jumlah pendaftar dan pendaftar yang sudah di approve kurang dari 1. Dan sebaliknya akan aktif saat selisihnya sama dengan atau lebih dari satu.

Dalam proses penyeleksian asisten ini ada beberapa pilihan untuk admin atau dosen yang menyeleksi calon asisten. Beberapa pilihan dan kemungkinannya adalah sebagai berikut :

- a. User admin :
	- Admin bisa melakukan seleksi permatakuliah atau semua matakuliah yang terdaftar sekaligus.
	- Penyeleksian yang dilakukan admin adalah penyeleksian otomatis. Pendaftar yang lolos seleksi dengan standar bobot referensi yang ditentukan langsung diterima secara otomatis.
- b. User dosen :
	- Dosen bisa melakukan seleksi per matakuliah atau beberapa matakuliah yang terdaftar sekaligus. SLAM
	- Proses seleksi yang dilakukan oleh dosen tidak *fully automatic.* Masih ada proses yang harus dilakukan secara manual yaitu proses untuk meng*approve* calon asisten dosen.

Selain itu, ada juga beberapa kemungkinan yang bisa terjadi terhadap kedua user tersebut, yaitu :

- *User* bisa melakukan pembatalan jika terjadi kesalahan saat meng*approve* calon asisten dan bisa melakukan seleksi ulang.
- Saat user merasa tidak menemukan calon yang sesuai dengan penyeleksian yang dilakukan oleh sistem, user bisa menyeleksi secara manual yaitu dengan melihat data para pendaftar satu-persatu dan memilihnya sebagai asisten yang pendampingnya.
- 8. Halaman Hasil Pencarian

Akan menampilkan hasil pencarian menurut *keyword* yang digunakan. Berikut adalah contoh tampilan hasil pencarian dengan data yang sudah ada di dalam database (gambar 4.17).

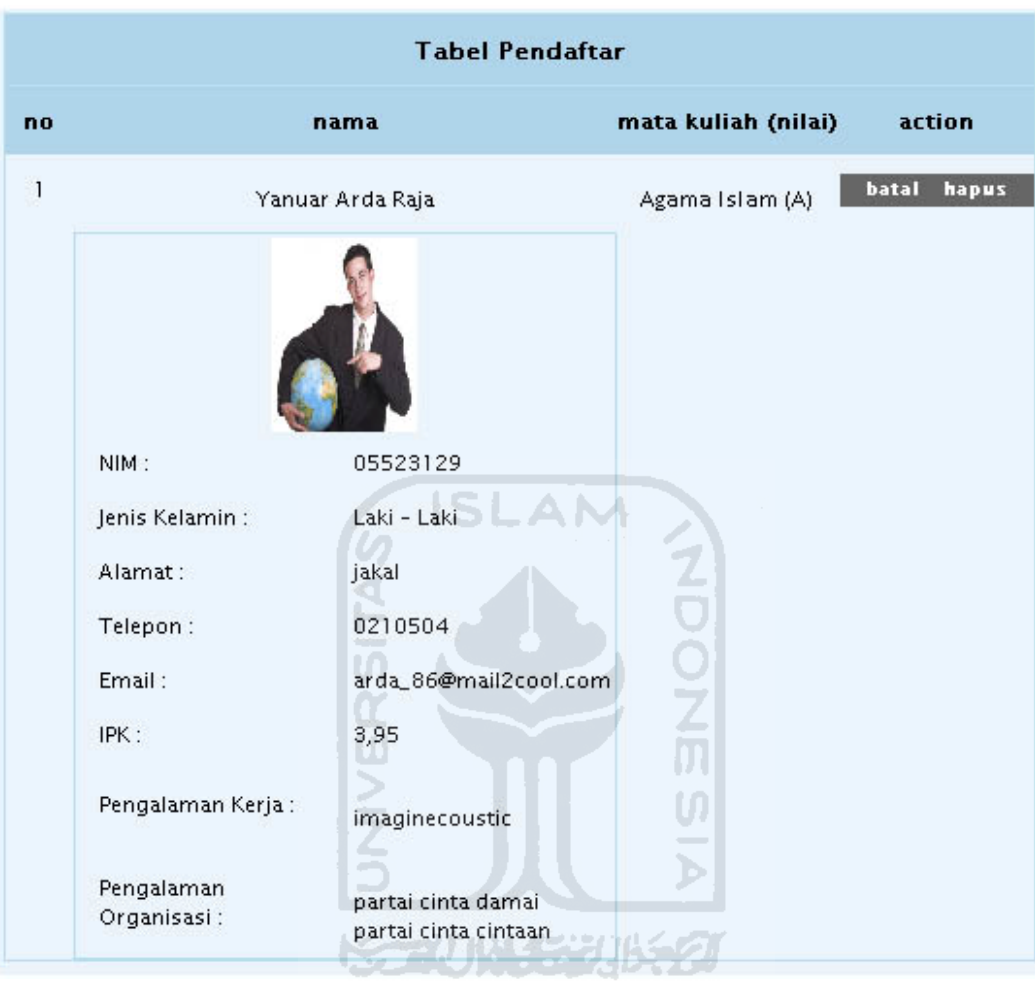

**Gambar 4. 17 Tampilan Isi pada halaman pencarian** 

## **4.3 Pengujian Tidak Normal**

Pengujian tidak normal adalah penanganan kesalahan pada sistem yang dibuat khusus untuk menangani kesalahan *input* atau proses pemasukan data pada sistem.

Berikut adalah beberapa contoh hasil pengujian tidak normal yang terdapat pada sistem ini. Untuk lebih jelasnya dapat dilihat pada gambar-gambar di bawah ini.
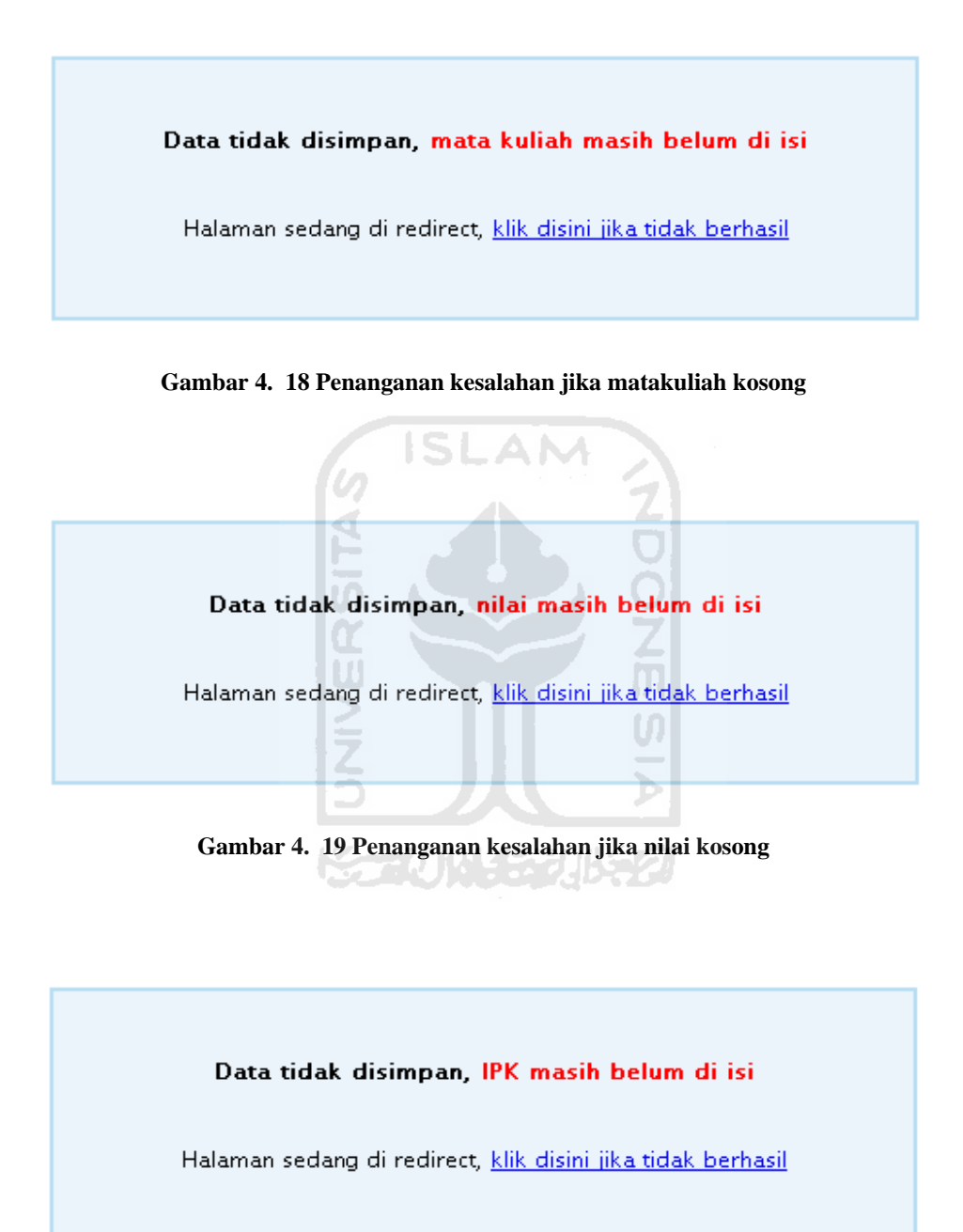

**Gambar 4. 20 Penanganan kesalahan jika IPK kosong** 

Form matakuliah, nilai dan IPK adalah 3 form yang terletak pada bagian yang bernama matakuliah di dalam form pendaftaran. Ketiga elemen ini sangat penting sifatnya karena ini digunakan untuk pengelompokan data menurut matakuliah beserta dosennya nanti. Selain itu 3 elemen itu juga digunakan sebagai seleksi awal untuk para pendaftar karena jika nilai matakuliah yang bersangkutan tidak memenuhi syarat, itu sudah bisa dipastikan tidak lolos kualifikasi sebagai calon asisten mandiri.

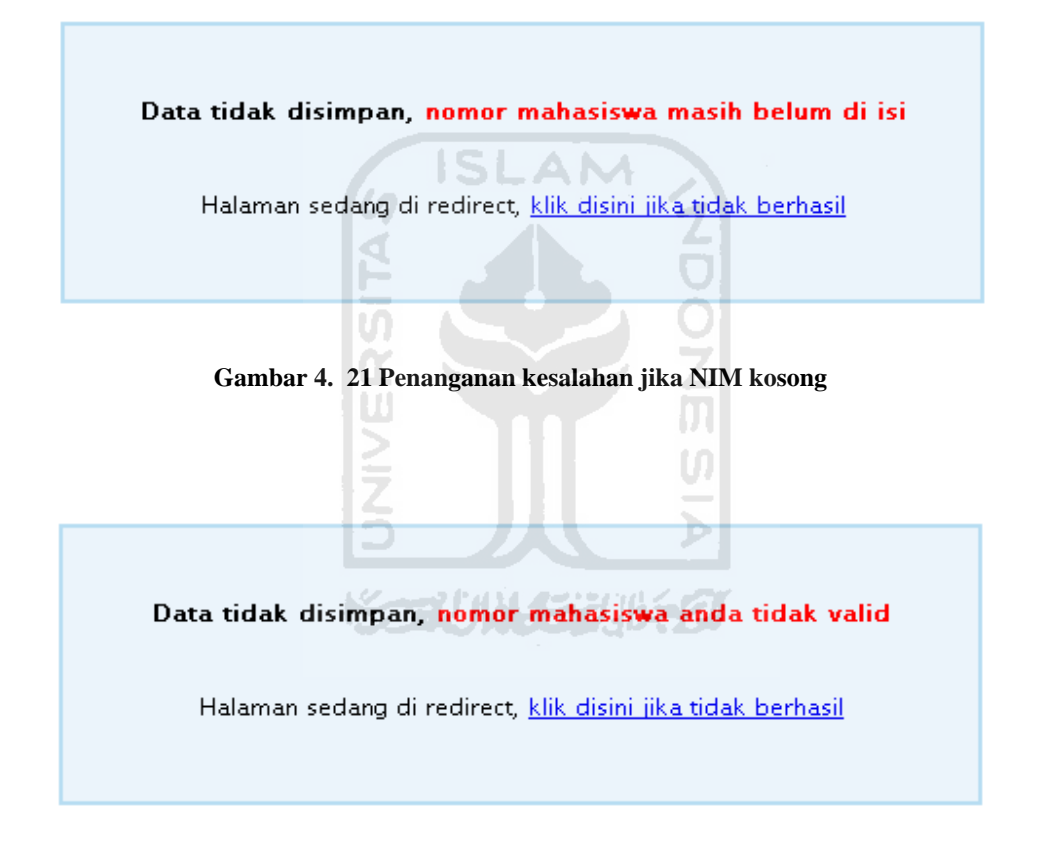

**Gambar 4. 22 Penanganan kesalahan jika nomor mahasiswa tidak valid** 

Data tidak disimpan, maaf, NIM anda sudah terdaftar

Halaman sedang di redirect, klik disini jika tidak berhasil

**Gambar 4. 23 Penanganan kesalahan jika NIM sudah terdaftar** 

Form NIM juga menjadi elemen vital dalam form pendaftaran asisten, karena NIM adalah penanda angkatan dan jurusan dari seorang mahasiswa.

Form ini sendiri memiliki 5 pengecekan. Yaitu :

- 1. Pengecekan digit. Sistem akan menghapus secara otomatis digit terakhir yang diketikkan pendaftar jika digit yang dimasukkan lebih dari 8.
- 2. Pengecekan karakter. Sistem akan menghapus karakter selain angka.
- 3. Pengecekan isi. Sistem akan menampilkan pesan *error* jika form tidak diisi.
- 4. Pengecekan validitas data. Sistem akan menampilkan pesan *error* jika NIM yang dimasukkan tidak valid.
- 5. Pengecekan data dalam database. Sistem akan menampilkan pesan error jika ternyata NIM yang didaftarkan sudah ada di dalam database.

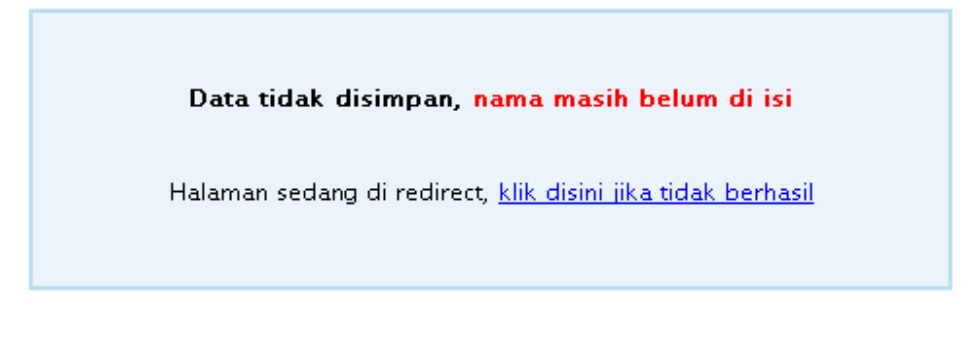

**Gambar 4. 24 Penanganan kesalahan jika nama kosong** 

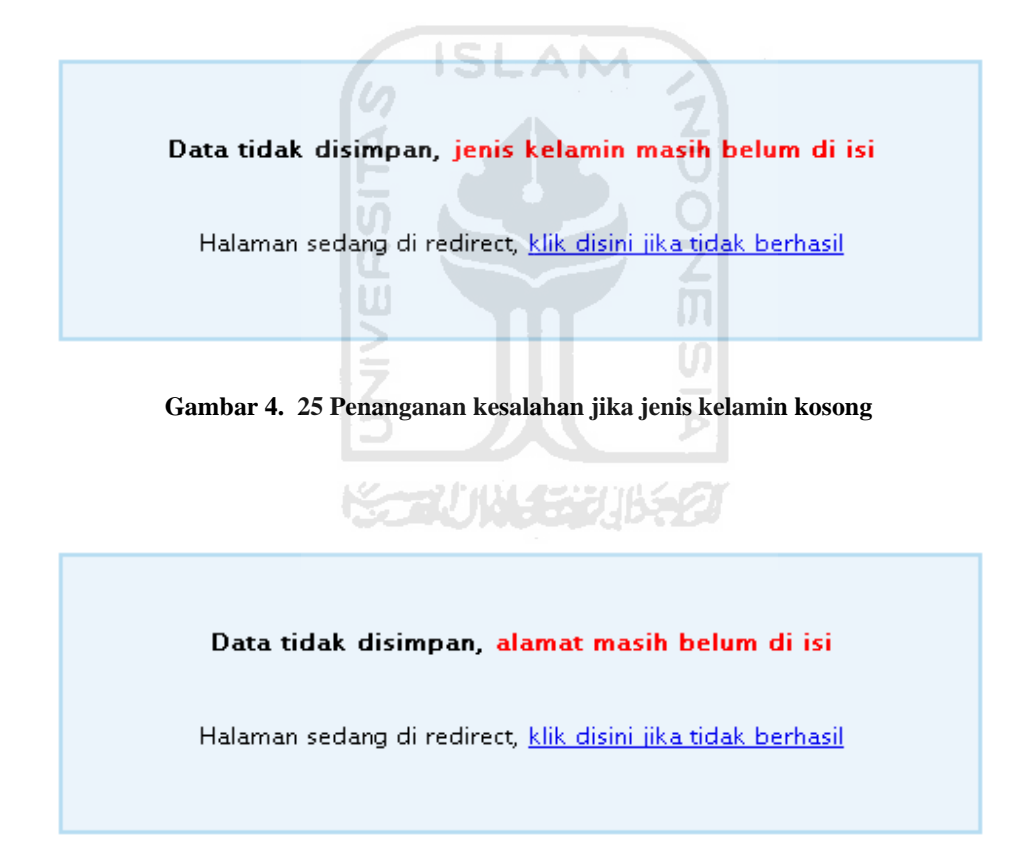

**Gambar 4. 26 Penanganan kesalahan jika alamat kosong** 

Semua data pendaftar di atas harus diisi karena data – data tersebut akan digunakan untuk dosen menyeleksi semua pendaftar yang masuk.

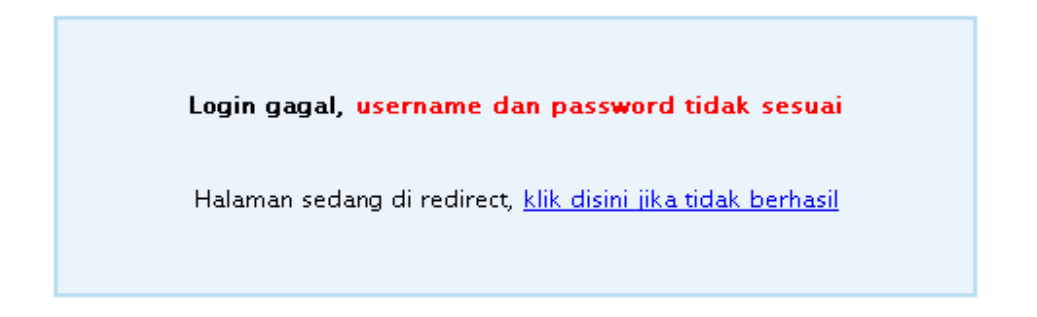

**Gambar 4. 27 Penanganan kesalahan jika username dan password tidak sesuai saat login** 

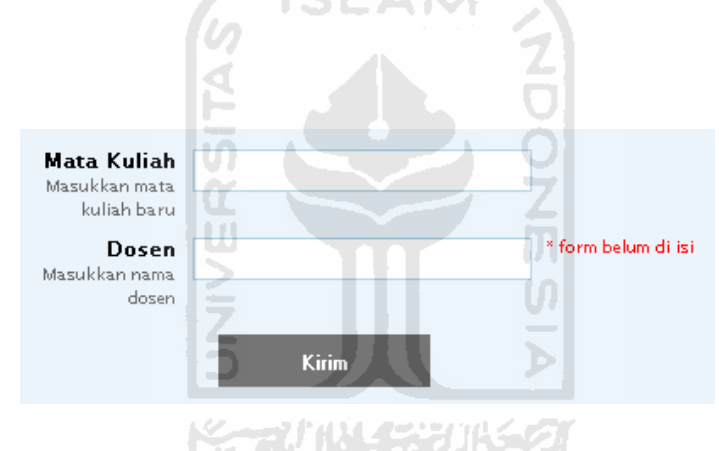

**Gambar 4. 28 Penanganan kesalahan jika matakuliah atau dosen masih kosong** 

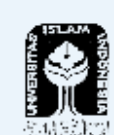

## **ADMINISTRATOR**

Jurusan Tekhnik Informatika || Universitas Islam Indonesia

## **MENU**

Mata Kuliah Daftar Calon Asisten Pencarian Logout

#### Data yang dicari tidak ditemukan

**Gambar 4. 29 Penanganan kesalahan jika pencarian tidak berhasil menemukan data dengan** 

IS

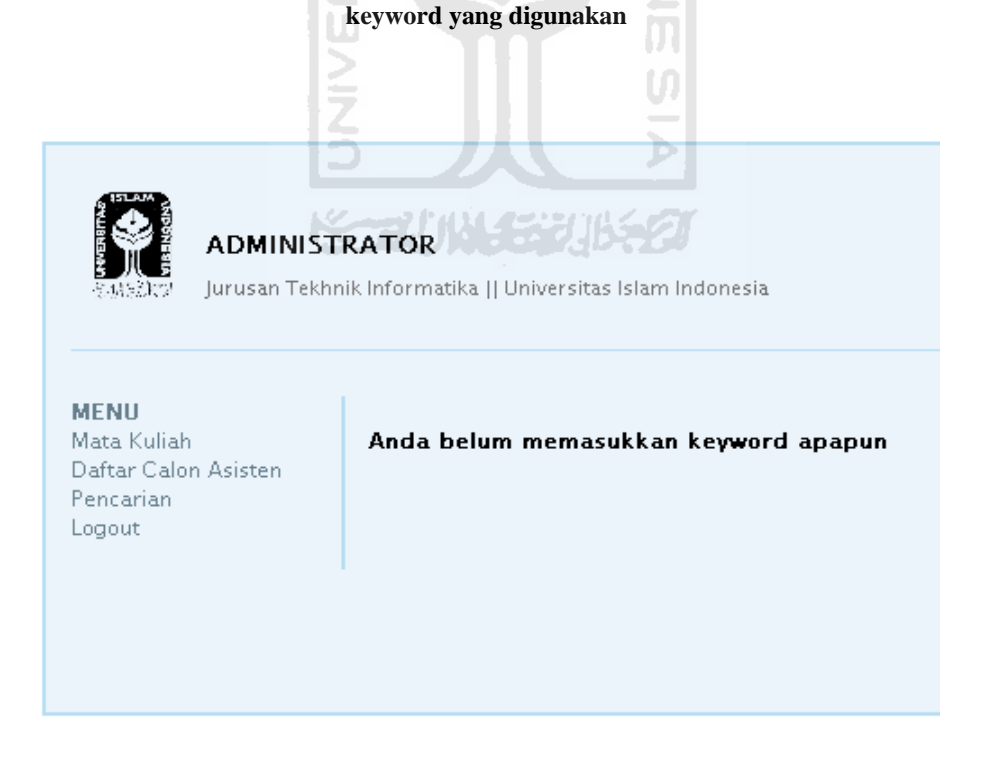

**Gambar 4. 30 Penanganan kesalahan jika user belum memasukkan keyword apapun** 

### **4.4 Evaluasi Sistem**

Setelah melalui proses pengembangan sistem, maka dilakukan evaluasi sistem dengan cara mengujicobakan sistem pada beberapa responden. Ada beberapa poin yang menjadi penilaian, yaitu :

- Desain antarmuka
- Kompatibilitas antar browser
- Fitur

Dari semua responden yang menguji dikelompokkan menjadi 3 kelompok responden, yaitu :

- Dosen informatika UII
- Mahasiswa informatika UII
- Umum

## **4.5 Kekurangan dan Kelebihan**

Menurut evaluasi yang dilakukan terhadap beberapa responden, maka diambil kesimpulan bahwa kekurangan dan kelebihan sistem pendaftaran asisten ini jika dibandingkan dengan sistem manual adalah sebagai berikut.

Kelebihan :

- Proses penyeleksian yang otomatis karena tanpa melakukan perhitungan manual.
- Saat dosen membutuhkan penyeleksian secara cepat untuk semua atau beberapa matakuliah yang ditentukan, sistem mempunyai fitur penyeleksian otomatis.
- Proses pendaftaran, penyeleksian dan pengumuman penerimaan asisten bisa dilakukan dimanapun selama ada koneksi Internet karena sistem bisa diakses secara online.
- Pengolahan data menjadi relatif lebih mudah.
- Setelah pendaftar diseleksi, data calon asisten akan dicatat di *database* sistem. Jadi jika suatu saat data dibutuhkan bisa diakses dengan mudah.

Kekurangan :

- Desain antarmuka yang kurang menarik.
- Desain yang tidak *cross browser*. Logo UII tidak tampak saat sistem diakses dengan browser google chrome.

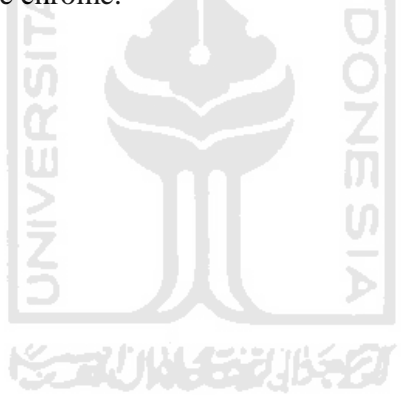

#### **BAB V**

## **PENUTUP**

#### **5.1 Kesimpulan**

Kesimpulan yang dapat diambil setelah pengerjaan sistem pendukung keputusan untuk rekruitmen asisten mandiri ini ada beberapa hal:

- 1. Seperti yang sudah disebutkan di bab sebelumnya, maka penggunaan sistem komputerisasi memberikan berbagai kemudahan dan kelebihan dalam proses rekruitmen asisten mandiri.
- 2. Penyimpanan data historis dalam rekruitmen asisten relatif lebih mudah dan data akan lebih aman jika menggunakan sistem ini.
- 3. Sistem ini akan memudahkan dosen saat mengolah data pendaftar dan juga mengurangi faktor *human error* dalam proses penyeleksian calon asisten.

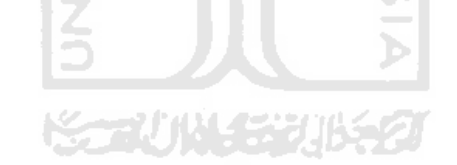

#### **5.2 Saran**

Saran untuk sistem pendaftaran asisten online ini adalah antara lain :

1. Sistem masih harus diperbaiki lagi terutama dari sisi desain.

# **DAFTAR PUSTAKA**

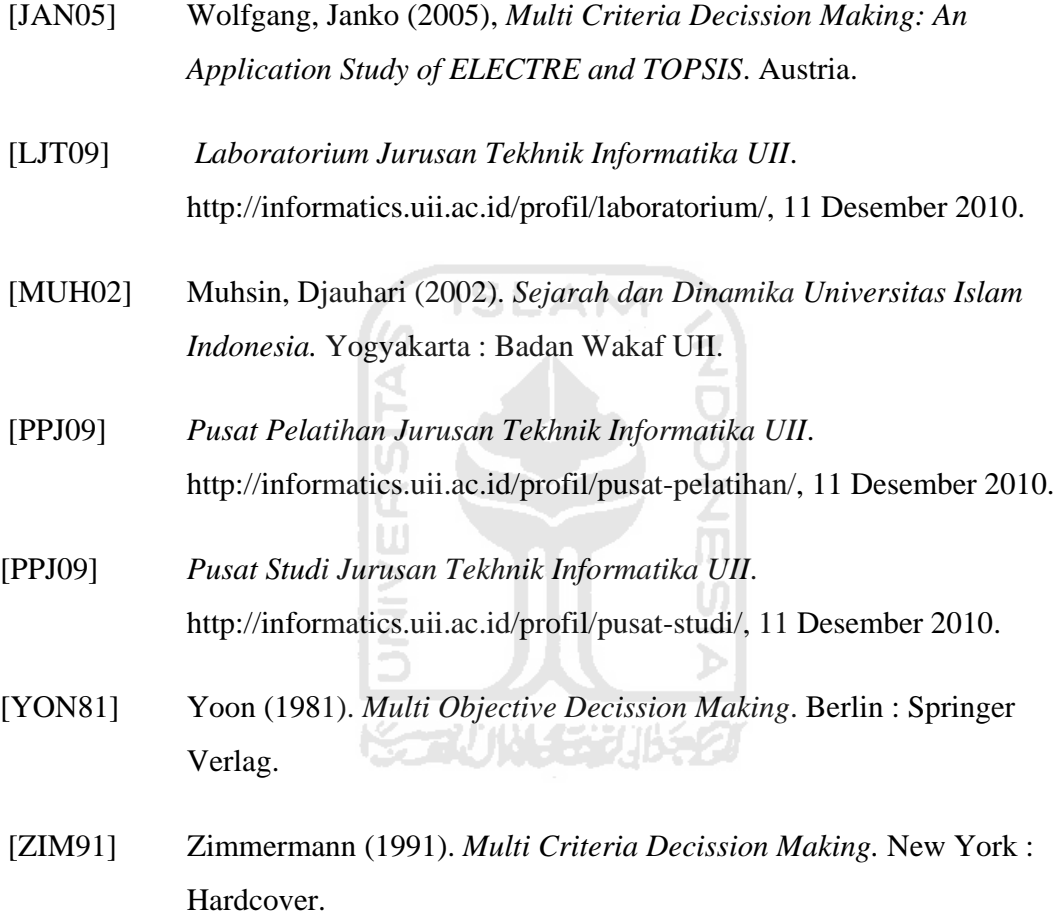

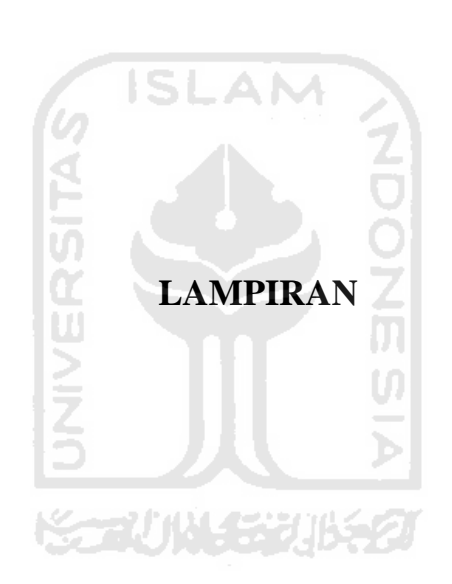

## **1. Hasil Evaluasi Sistem**

Berikut ini adalah hasil evaluasi sistem setelah diujicobakan kepada beberapa responden yang dikelompokkan menjadi 3 kelompok responden, yaitu :

a. Dosen Informatika UII

Halaman-halaman yang diujikan kepada kelompok responden ini adalah :

- Halaman pendaftar
- Halaman *backend* admin
- Halaman *backend* dosen

Poin-poin yang dinilai oleh kelompok responden ini adalah :

- Fitur
- Efektifitas dan efisiensi sistem
- Perbandingan dengan sistem pendaftaran yang lama
- b. Mahasiswa Informatika UII

Halaman-halaman yang diujikan kepada kelompok responden ini adalah :

• Halaman pendaftaran

Poin-poin yang dinilai oleh kelompok responden ini adalah :

- Desain antarmuka pengguna
- Fitur yang ada di halaman pendaftaran
- Kemudahan-kemudahan yang didapatkan melalui sistem
- c. Umum

Halaman-halaman yang diujikan kepada kelompok responden ini adalah :

• Halaman pendaftaran

Poin-poin yang dinilai oleh kelompok responden ini adalah :

- Desain antarmuka pengguna
- Kemudahan penggunaan form menurut awam

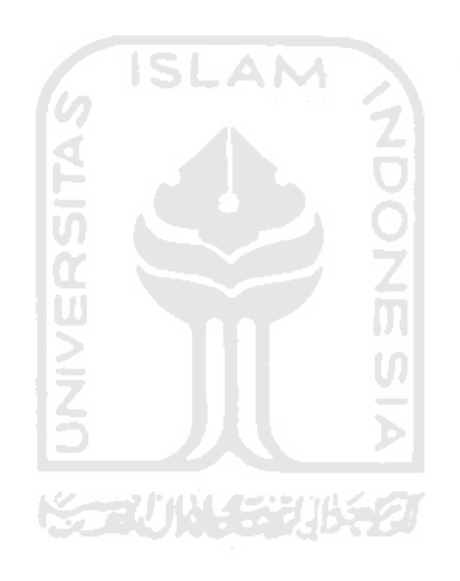